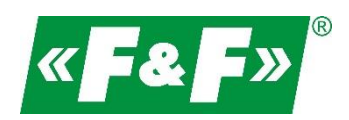

F&F Filipowski sp.k. ul. Konstantynowska 79/81 95-200 Pabianice Tel./fax (42) 215 23 83, 227 09 71 e-mail: **biuro@fif.com.pl** 

# **LE-03MB CT**

# **Licznik zużycia energii elektrycznej**

# **1-fazowy / 3-fazowy**

# **Dwukierunkowy z analizą parametrów sieci**

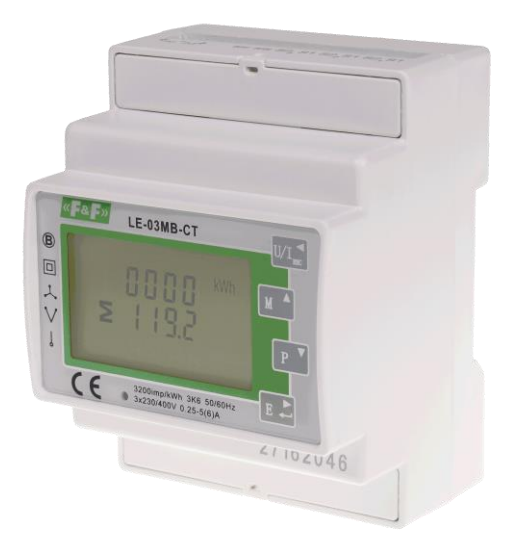

Instrukcja użytkownika v. 4.7 (230911)

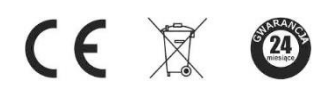

www.fif.com.pl

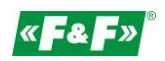

# Spis treści

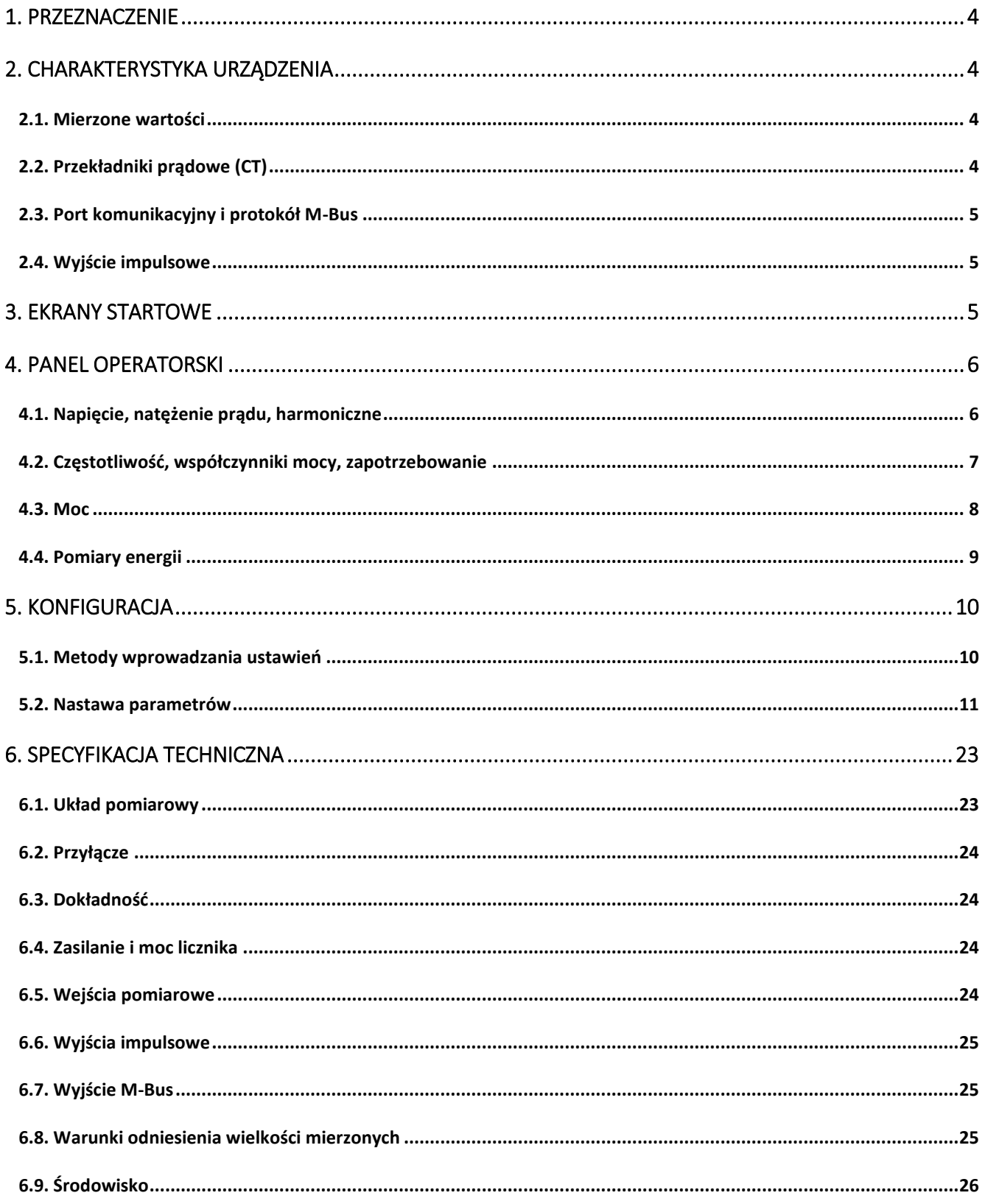

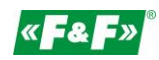

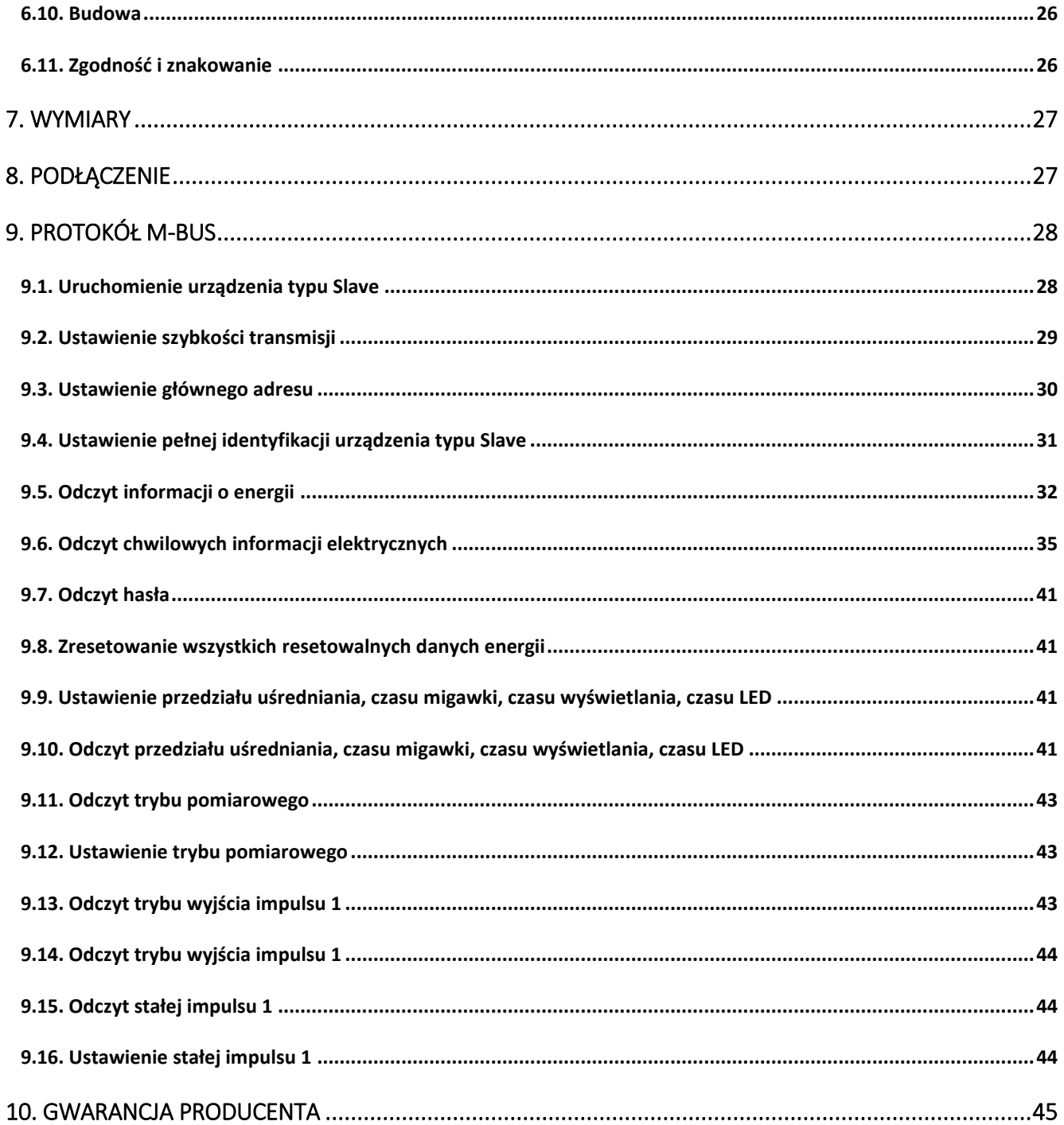

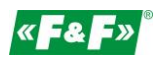

# <span id="page-3-0"></span>**1. Przeznaczenie**

LE-03MB CT jest statycznym (elektronicznym) wzorcowanym licznikiem energii elektrycznej prądu przemiennego jednofazowego lub trójfazowego w układzie półpośrednim. Służy do wskazań i rejestracji pobranej energii elektrycznej oraz parametrów sieci zasilającej z możliwością zdalnego odczytu wskazań poprzez przewodową sieć standardu M-Bus. Licznik współpracuje z przekładnikami prądowymi (CT) o prądzie wtórnym 1A lub 5A. Konfiguracja licznika odbywa się poprzez menu konfiguracyjne dostępnego z panelu czołowego oraz poprzez port komunikacyjny zgodnie z funkcjami programowymi M-Bus.

# <span id="page-3-2"></span><span id="page-3-1"></span>**2. Charakterystyka urządzenia**

### **2.1. Mierzone wartości**

Urządzenie mierzy i wyświetla:

- $\checkmark$ napięcie i procentowy współczynnik zawartości harmonicznych THD% wszystkich faz;
- $\checkmark$ częstotliwość;
- $\checkmark$ natężenia prądów aktualny THD% wszystkich faz;
- $\checkmark$ moc, maksymalny pobór mocy i współczynnik mocy;
- $\checkmark$ importowaną i eksportowaną energię czynną;
- $\checkmark$ importowaną i eksportowaną energię bierną.

### <span id="page-3-3"></span>**2.2. Przekładniki prądowe (CT)**

Licznik pracuje z przekładnikami prądowymi (CT) o wartości prądu wtórnego 1A lub 5A. Należy ustawić w liczniku odpowiednią wartość prądu wtórnego podłączonego przekładnika oraz przekładnię.

Przykładowo: jeśli używany jest przekładnik prądowy 100/5A, należy ustawić prąd wtórny CT2=5, a przekładnię CTrate=0020. Aby otrzymać przekładnię CT do wpisania, należy podzielić wartość prądu pierwotnego przez wartość prądu wtórnego (100/5=20).

# **UWAGA!**

Nastawy przekładni prądowej (CT2 i CTrate) i napięciowej (PT2 i PTrate) można dokonać tylko raz.

Jest to wymóg prawny Dyrektywy MID.

Raz ustawionej przekładni nie można zmienić.

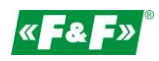

# <span id="page-4-0"></span>**2.3. Port komunikacyjny i protokół M-Bus**

Licznik wyposażony jest w port z obsługą protokołu M-Bus. Port komunikacyjny M-Bus pozwala na łączenie liczników w sieć zdalnego odczytu.

# <span id="page-4-1"></span>**2.4. Wyjście impulsowe**

Licznik posiada dwa wyjścia impulsowe dla odwzorowania zliczania energii czynnej i biernej. Wyjście 1 - zaciski 9 /10 – programowalne, można ustawić pracę dla energii czynnej lub biernej oraz parametry: impulsowanie i długość impulsu.

Wyjście 2 - zaciski 11 /12 - dla energii czynnej, impulsowanie wynosi 3200 imp/kWh.

# <span id="page-4-2"></span>**3. Ekrany startowe**

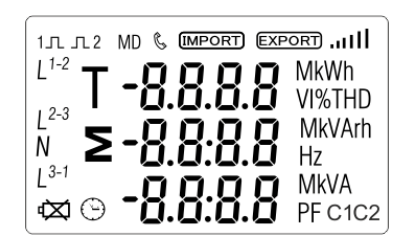

Po załączeniu zasilania licznik podświetla wszystkie elementy wyświetlacza (test).

$$
\begin{array}{c}\n5 \text{ of } t \\
11 \text{ of } 3\n\end{array}
$$

0 Q

Informacje o wersji oprogramowania.

Autotest. Po udanej diagnostyce czasie na ekranie wyświetli się pomiar energii czynnej.

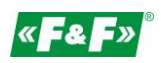

# <span id="page-5-0"></span>**4. Panel operatorski**

Funkcje przycisków:

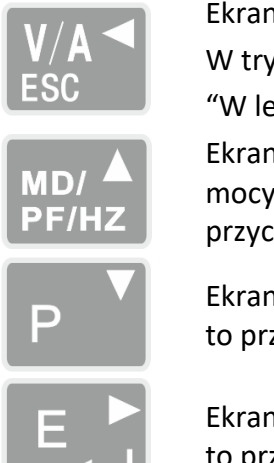

Napięcia i Natężenia prądu. bie konfiguracji jest to przycisk wo" albo "Cofnij".

Częstotliwości i Współczynnika w. W trybie konfiguracji jest to cisk "W górę".

Mocy. W trybie konfiguracji jest zycisk "W dół".

Energii. W trybie konfiguracji jest o przycisk "Enter" albo "W prawo".

# <span id="page-5-1"></span>**4.1. Napięcie, natężenie prądu, harmoniczne**

Każde kolejne naciśnięcie przycisku  $\frac{W_A}{2}$  przełącza na kolejny parametr:

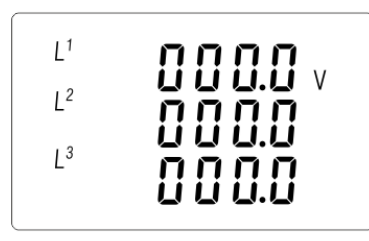

Napięcia fazowe

$$
\begin{array}{cccc}\nL^1 & & \textbf{0.000} \\
L^2 & & \textbf{0.000} \\
L^3 & & \textbf{0.000}\n\end{array}
$$

Natężenie prądów fazowych

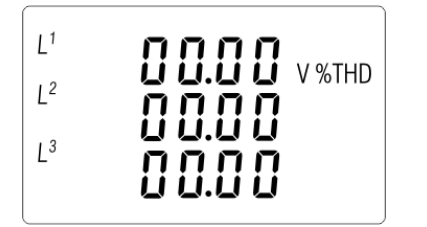

Harmoniczne (VTHD%) napięć fazowych

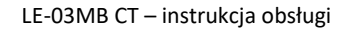

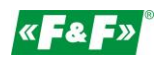

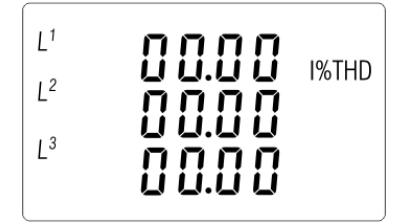

Harmoniczne (ITHD%) prądów fazowych

# <span id="page-6-0"></span>**4.2. Częstotliwość, współczynniki mocy, zapotrzebowanie**

Każde kolejne naciśnięcie przycisku przełącza na kolejny parametr:

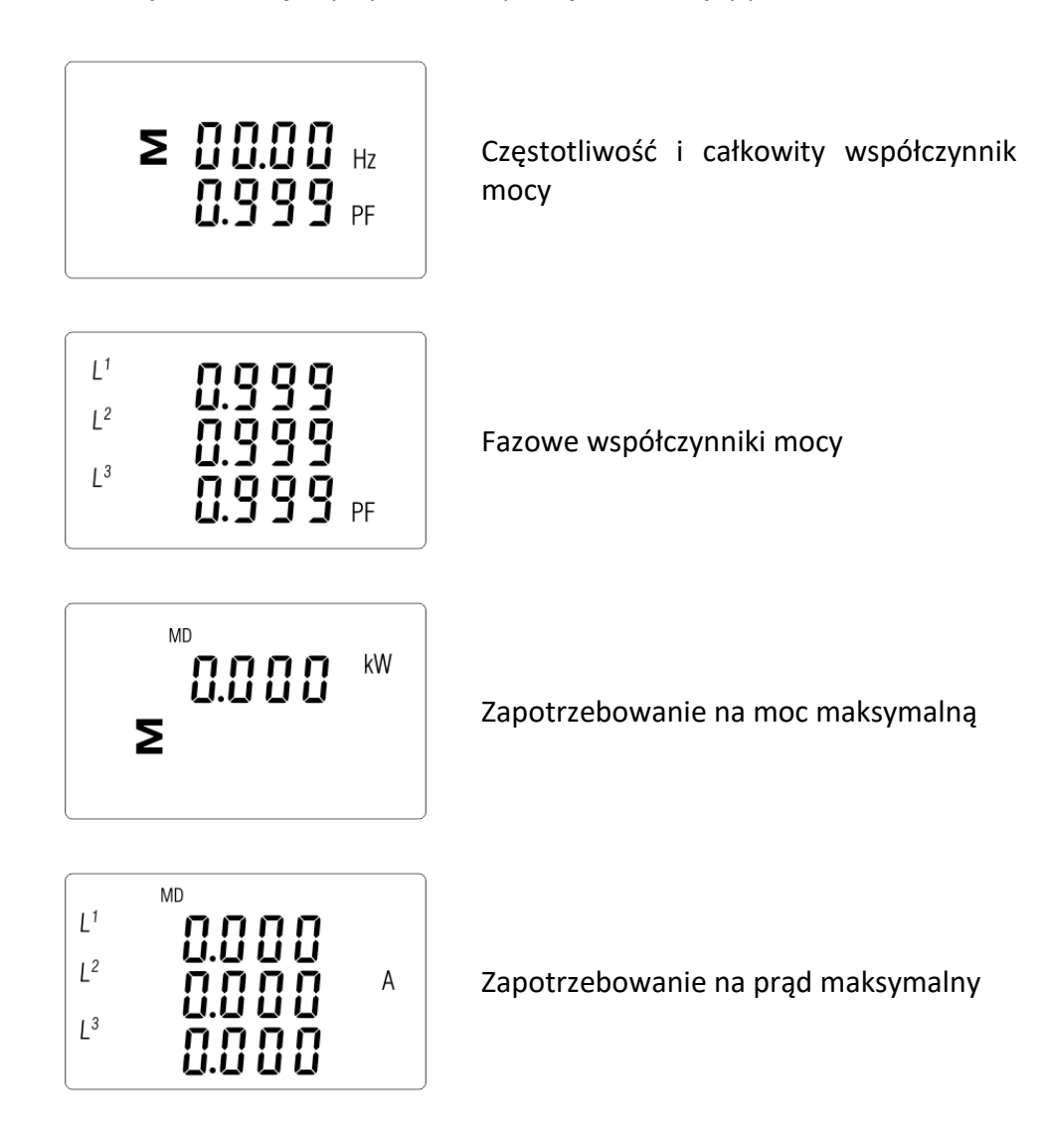

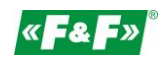

### <span id="page-7-0"></span>**4.3. Moc**

Każde kolejne naciśnięcie przycisku **przełącza na kolejny parametr:** 

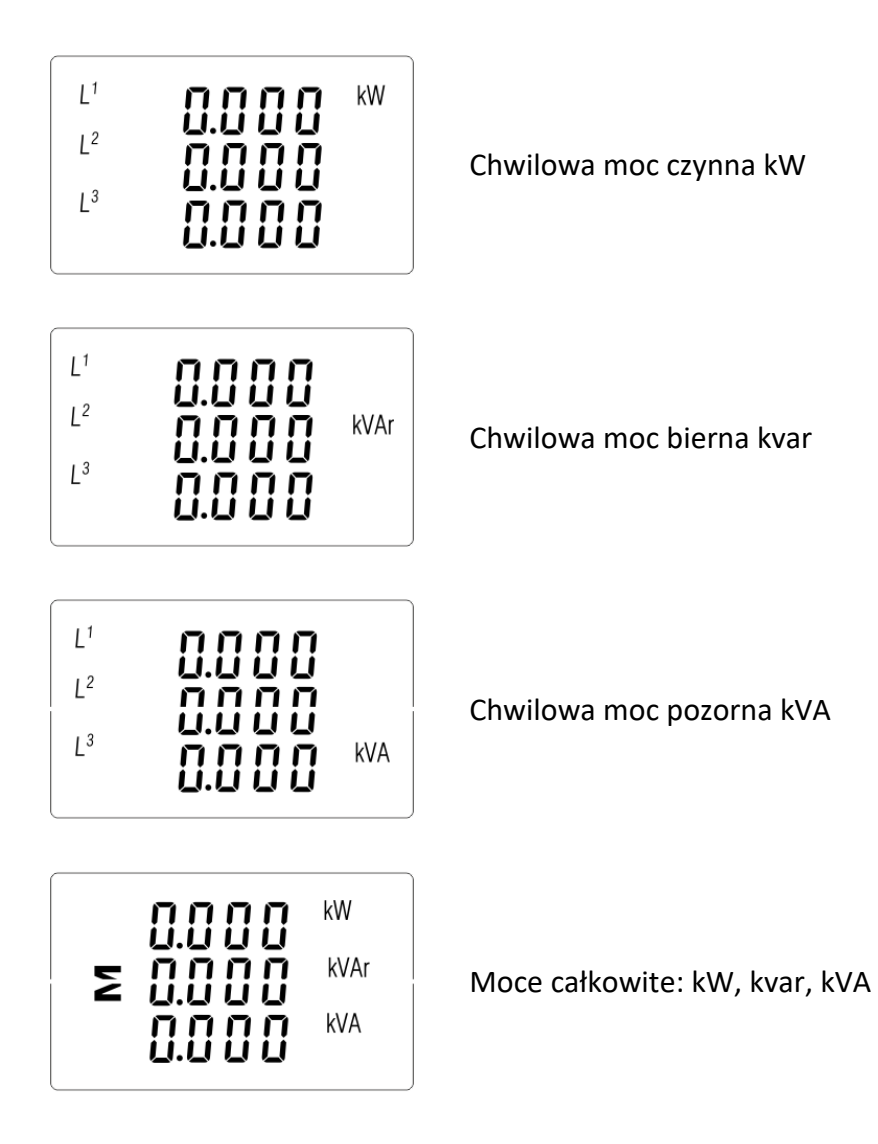

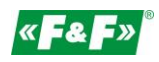

# <span id="page-8-0"></span>**4.4. Pomiary energii**

Każde kolejne naciśnięcie przycisku **EL** przełącza na kolejny parametr:

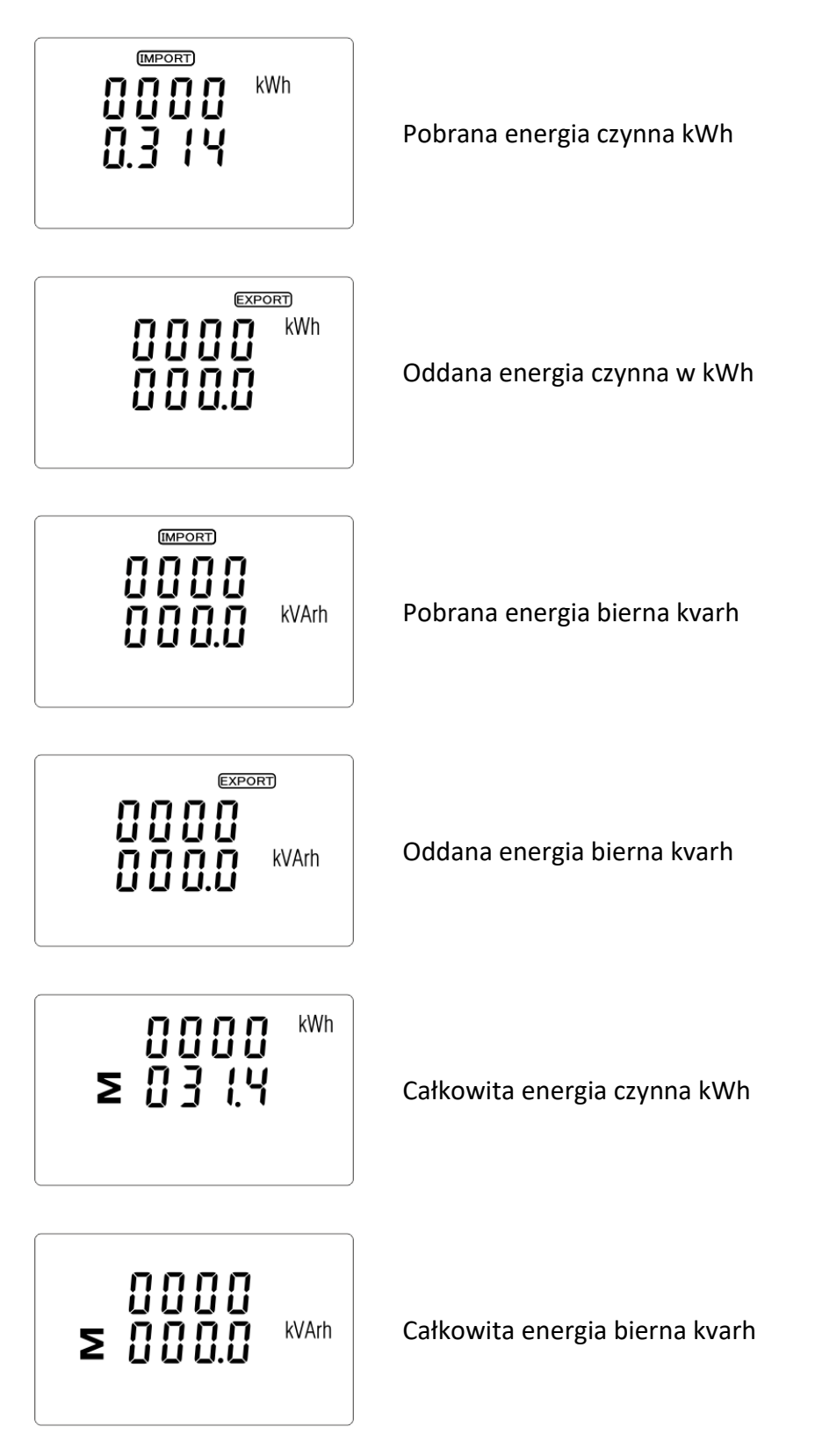

Całkowita wartość danej energii jest przedstawiana w dwóch rzędach.

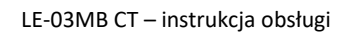

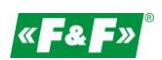

Górny rząd to wartości wyższe, dolny rząd to wartości niższe + wartość ułamkowa. Na przykład: Wskazania: 0027 - rząd górny; 845.3- rząd dolny to wartość 27845.3kWh.

# <span id="page-9-0"></span>**5. Konfiguracja**

# <span id="page-9-1"></span>**5.1. Metody wprowadzania ustawień**

Niektóre pozycje menu, takie jak hasło i CT, wymagają wprowadzenia czterocyfrowej liczby, natomiast inne, takie jak system zasilania, wymagają wyboru z kilku dostępnych opcji w menu. Po zatwierdzeniu ustawień licznik potwierdza przyjęcie nowego parametru wyświetlając przez chwilę słowo "good".

# **5.1.1. Nawigacja**

- 1. P<sup>r</sup> MEDIA Przejście na kolejne pozycje menu konfiguracyjnego.
- 2. Potwierdzenie wybór.
- 3.  $\mathbb{P} \left( \mathbb{P}^{\mathbb{P}^{\mathbb{P}} \left( \mathbb{P}^{\mathbb{P}^{\mathbb{P}} \left( \mathbb{P}^{\mathbb{P}} \right)} \right) }$ edycja wartości (zmiana pozycji liczby o +/-1).
- 4. **Potwierdzenie wyboru po wybraniu opcji z aktualnego poziomu menu. Pojawi się wskaźnik** SET.
- 5. **WAN** Powrót do wyższego poziomu menu. Wskaźnik SET zniknie i znów będzie można używać przycisków  $\mathbb{P}$   $\mathbb{P}$   $\mathbb{P}$   $\mathbb{P}$  by wybierać kolejne opcie.
- 6.  $\frac{V/A}{ESC}$  wyjście z konfiguracji do ekran pomiarów.

# **5.1.2. Procedura wprowadzania liczby**

Niektóre ekrany w trakcie konfigurowania urządzenia wymagają wprowadzenia liczby. Przede wszystkim przed wejściem do menu konfiguracyjnego należy wprowadzić hasło. Każdą cyfrę ustawia się osobno, od lewej do prawej. Procedura jest następująca:

1. Aktualnie ustawiana cyfra miga. Do wyboru używa się przycisków  $\overline{P}$  MBY AND

- 2. Naciśnij  $\left[\frac{p-1}{2}\right]$ , by potwierdzić wybór każdej cyfry. Wskaźnik SET pojawi się po wprowadzeniu ostatniej cyfry.
- 3. Po ustawieniu ostatniej cyfry naciśnij  $\frac{V}{1000}$ , by wyjść z trybu ustawiania liczby. Wskaźnik SET zniknie.

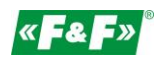

# <span id="page-10-0"></span>**5.2. Nastawa parametrów**

## **5.2.1. Wejście w menu konfiguracyjne**

By wejść w tryb konfiguracji, przytrzymaj przycisk  $\mathbb{E}$  przez 2 sekundy, do wyświetlenia ekranu hasła.

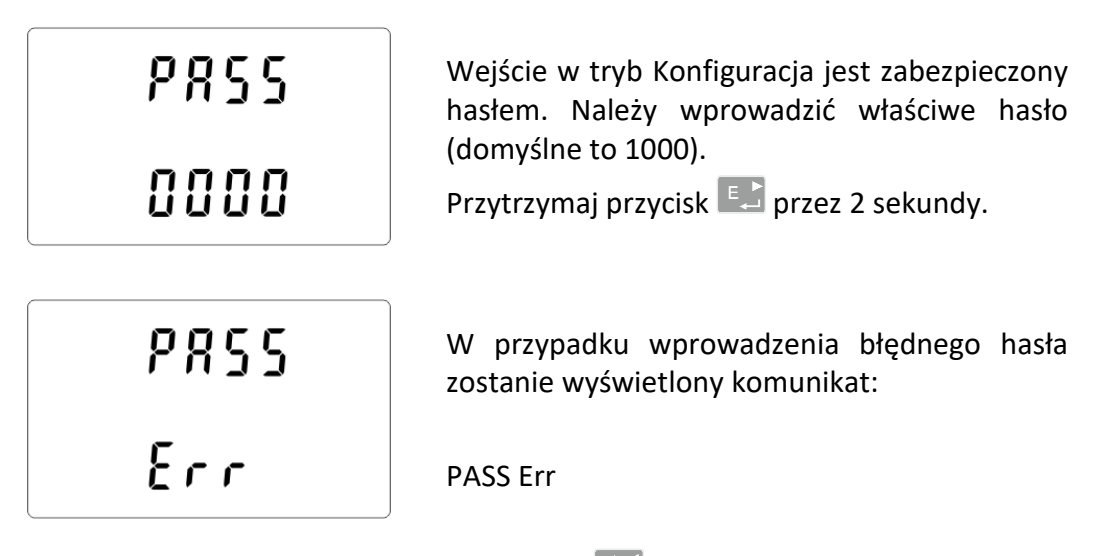

By wyjść z Trybu konfiguracji, naciskaj przycisk  $\frac{W_A}{2}$ aż do powrotu ekranu pomiarów.

### **5.2.2. Komunikacja M-Bus**

Nastawa parametrów komunikacyjnych portu.

# **5.2.2.1. Adres (Slave ID)**

Adres podstawowy (Zakres od 1 do 250)

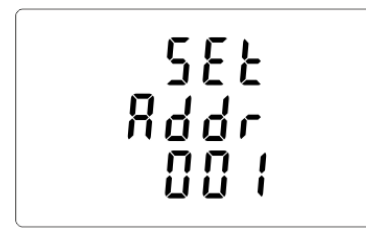

W menu konfiguracyjnym użyj przycisków , by wybrać nastawę adresu rozszerzonego.

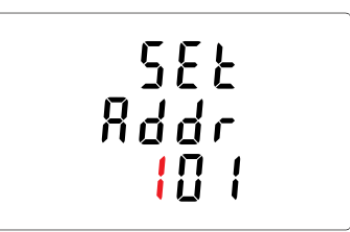

Naciśnij **ED**, by wejść do trybu nastawy. Pierwsza cyfra zacznie migać.

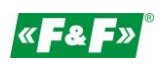

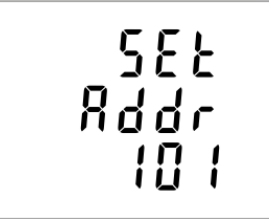

Użyj przycisków P<sup>V</sup> MB/A do zmiany cyfr i do **External pozycji**, by ustawić adres M-Bus (od 001 do 250). Przytrzymaj  $\left[\begin{matrix}E_{\text{max}}\end{matrix}\right]$ , by potwierdzić wybór.

Naciśnij  $\frac{V_{\text{ss}}}{V_{\text{ss}}}$ , by powrócić do głównego menu konfiguracyjnego.

Adres rozszerzony (Zakres od 0 do 99999999).

# UWAGA!

Pozycja tej nastawy w menu znajduje się przed nastawą funkcji CLR.

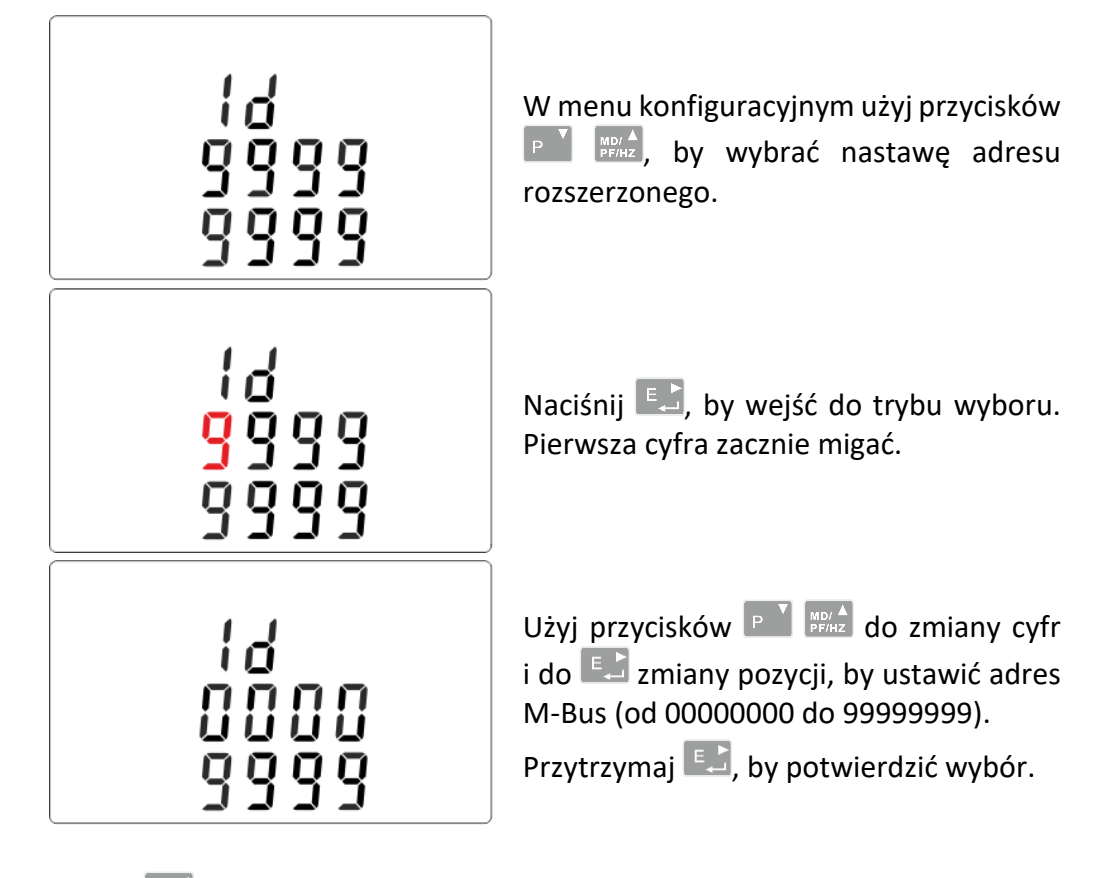

Naciśnij  $\frac{V}{100}$ , by powrócić do głównego menu konfiguracyjnego.

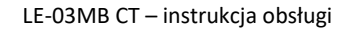

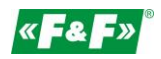

**5.2.2.2. Prędkość**

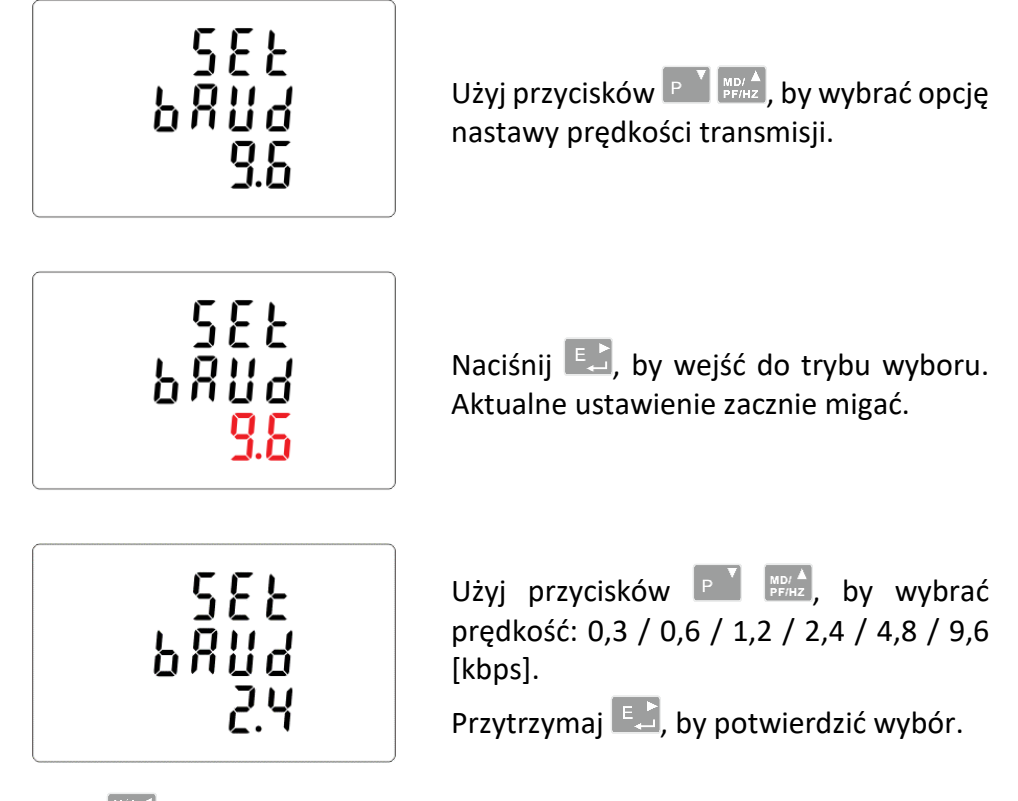

Naciśnij  $\frac{V/A}{ES}$ , by powrócić do głównego menu konfiguracyjnego.

# **5.2.2.3. Parzystość**

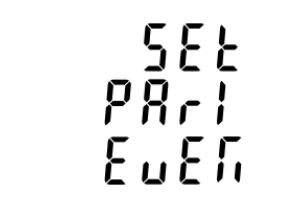

W menu konfiguracyjnym użyj przycisków  $\boxed{P}$   $\boxed{\phantom{P}^{\text{NDA}}$ , by wybrać opcję nastawy parzystości.

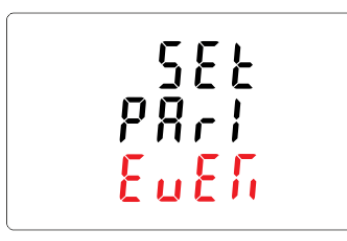

Naciśnij **EL**, by wejść do trybu wyboru. Aktualne ustawienie zacznie migać.

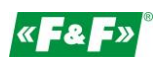

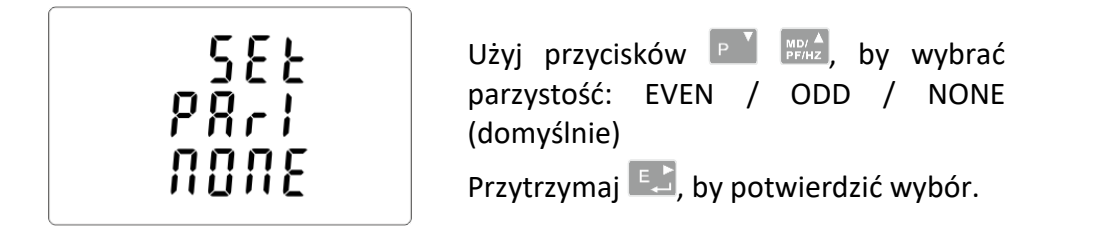

Naciśnij oraz <sup>VA</sup>, by powrócić do głównego menu konfiguracyjnego.

# **5.2.2.4. Bity stopu**

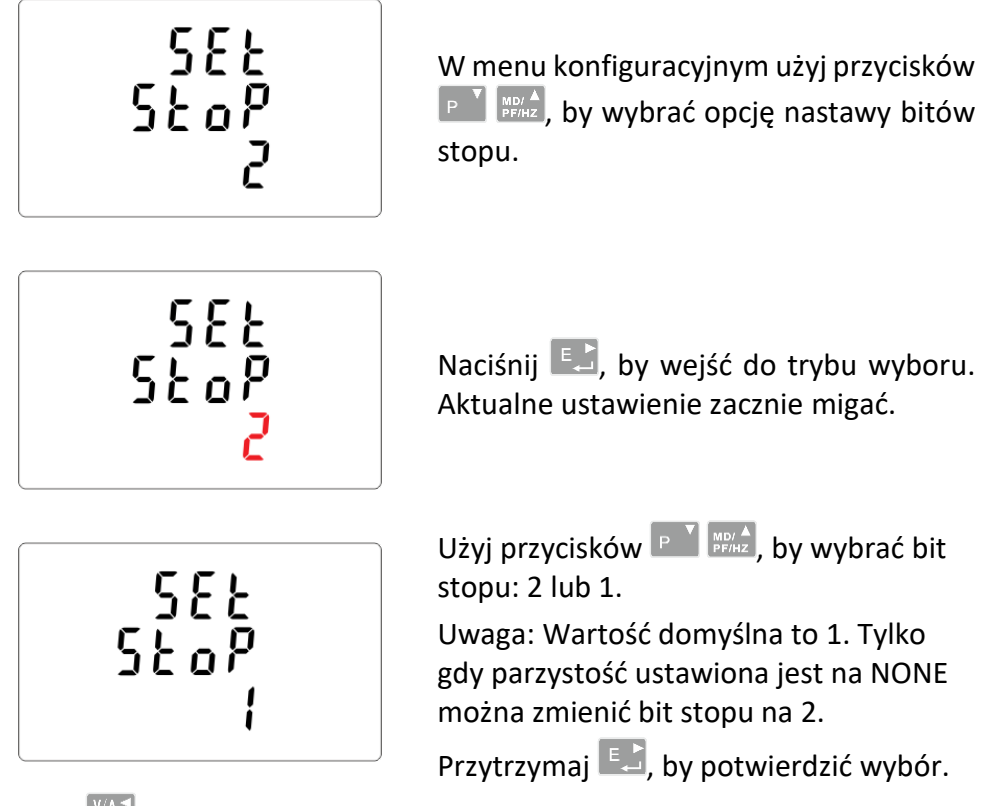

Naciśnij  $\frac{V/A}{\sec 2}$ , by powrócić do głównego menu konfiguracyjnego.

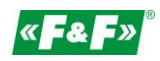

# **5.2.3. Przekładniki prądowe**

Opcja nastawy wartości prądów podłączonych przekładników.

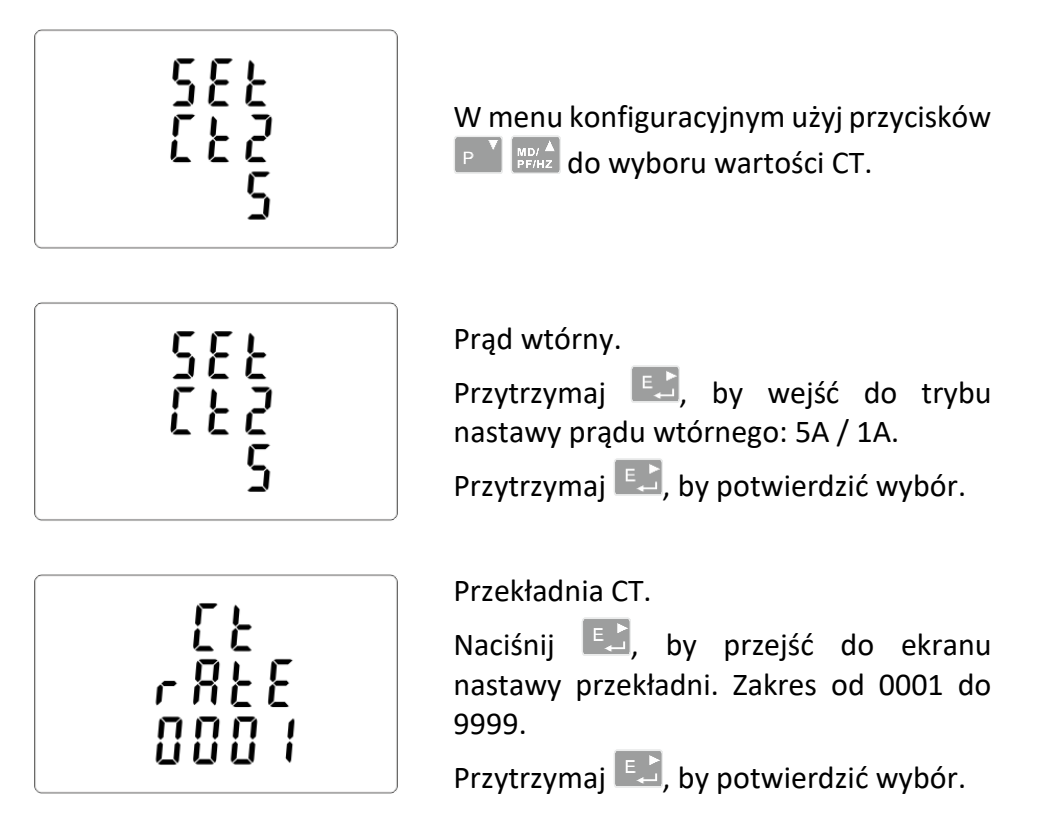

Przykładowa: dla przekładnika 100/5A, należy ustawić CT2=5, a przekładnię rate=20.

Aby otrzymać przekładnię CT, należy podzielić wartość prądu pierwotnego przez wartość prądu wtórnego (100/5=20).

# UWAGA!

Nastawy przekładni prądowej (CT2 i CTrate) i napięciowej (PT2 i PTrate) można dokonać tylko raz.

Jest to wymóg prawny Dyrektywy MID.

Raz ustawionej przekładni nie można zmienić.

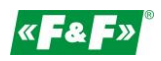

## **5.2.4. Napięcie pomiarowe**

Opcja nastawy wartości napięcia wejściowego bezpośredniego lub przez przekładniki. **Dla pomiaru półpośredniego 1- lub 3-fazowego ustawić wartość PT2=400, PTrate=1.**

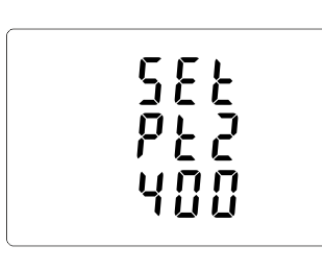

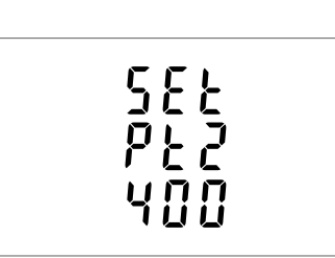

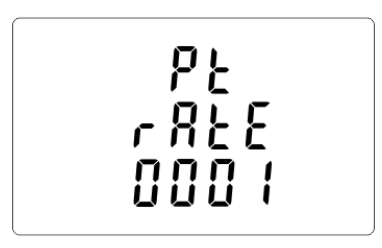

W menu konfiguracyjnym użyj przycisków  $\left[\begin{array}{cc} P & \text{Weyn} & \text{A} \\ \text{PFIHE} & \text{A} & \text{A} \end{array}\right]$  do wyboru opcji PT.

Napięcie wejściowe.

Przytrzymaj **kałach**, by wejść do trybu nastawy napięcia wejściowego PT2: od 100 do 500 V.

Przytrzymaj  $\left[\begin{matrix}E_{\text{max}}\end{matrix}\right]$ , by potwierdzić wybór.

**Dla pomiaru półpośredniego** 

**1- lub 3-fazowego ustawić wartość 400.** Przekładnia PT.

Naciśnij  $\left[\begin{matrix}E_{\text{max}}\end{matrix}\right]$ , by przejść do ekranu nastawy przekładni PT. Zakres od 0001 do 9999.

Przytrzymaj  $\left[\begin{matrix}E_{\text{max}}\end{matrix}\right]$ , by potwierdzić wybór.

**Dla pomiaru półpośredniego** 

**1- lub 3-fazowego ustawić wartość 1.**

# **5.2.5. Wyjście impulsowe**

Konfiguracja wyjścia impulsowego nr 1.

## **5.2.5.1. Rodzaj energii**

Przypisanie wyjść pod daną wartość energii: czynną kWh lub bierną kvarh.

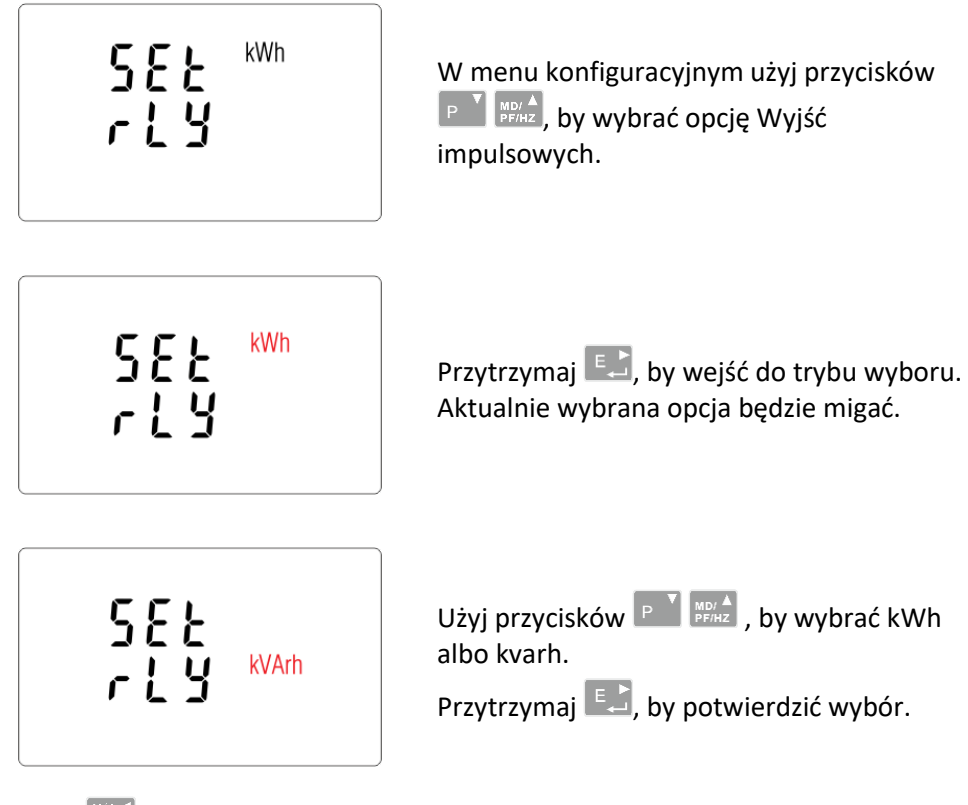

Naciśnij  $\frac{W_A}{100}$ , by powrócić do głównego menu konfiguracyjnego.

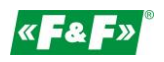

# **5.2.5.2. Impulsowanie**

Opcja nastawy wartości kWh/kvarh na 1 impuls. Wartości: 0,01 / 0,1 / 110 / 100.

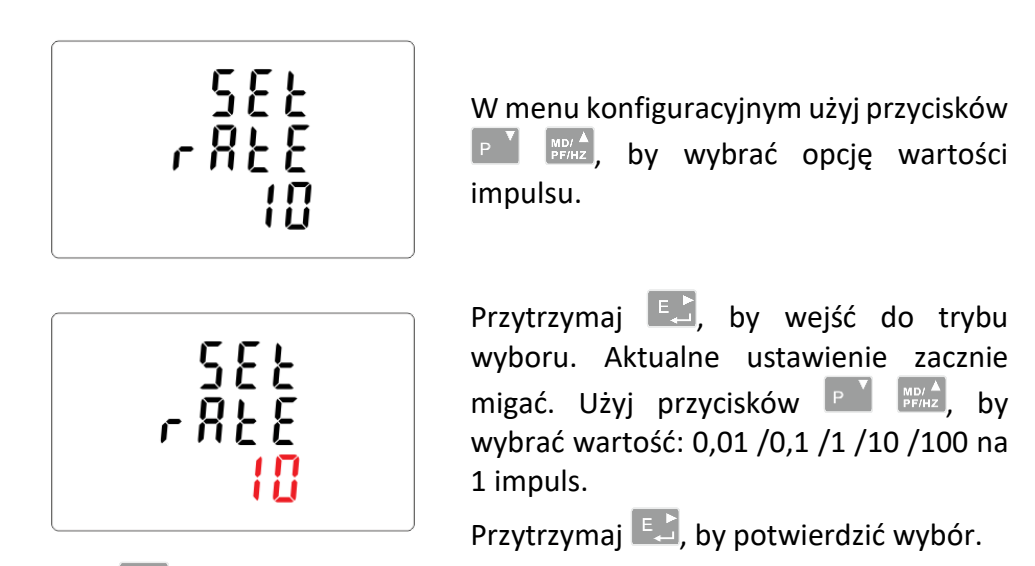

Naciśnij  $\frac{W_{AB}}{250}$ , by wrócić do głównego menu konfiguracyjnego.

# **5.2.5.3. Długość impulsu**

Opcja nastawy długości impulsu dla wyjścia. Wartości: 200, 100 lub 60 ms.

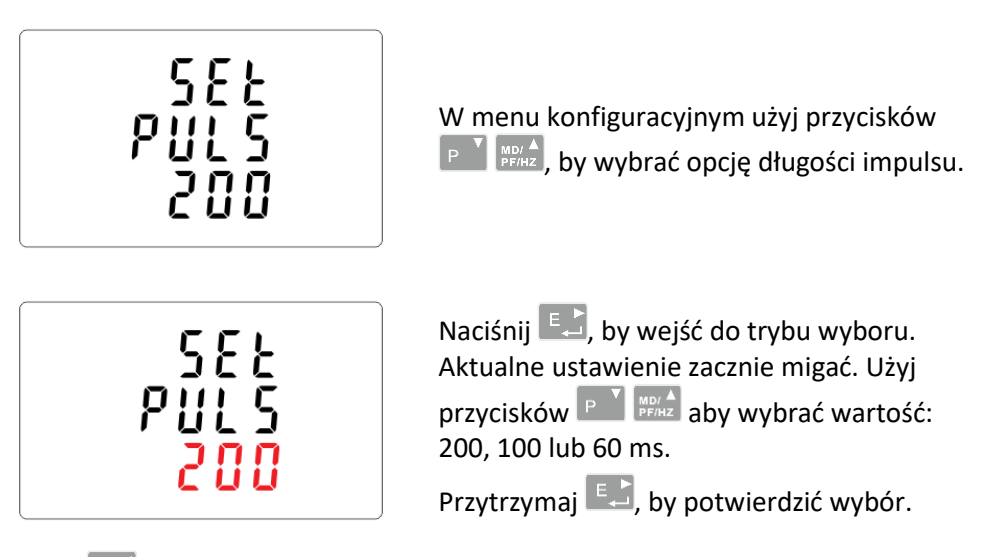

Naciśnij  $\frac{W_{AB}}{250}$ , by wrócić do głównego menu konfiguracyjnego.

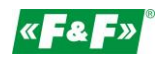

# **5.2.6. Cykl liczenia wartości zapotrzebowania (DIT - Demand Integration Time)**

Opcje do wyboru to: 5, 10, 15, 30, 60 minut.

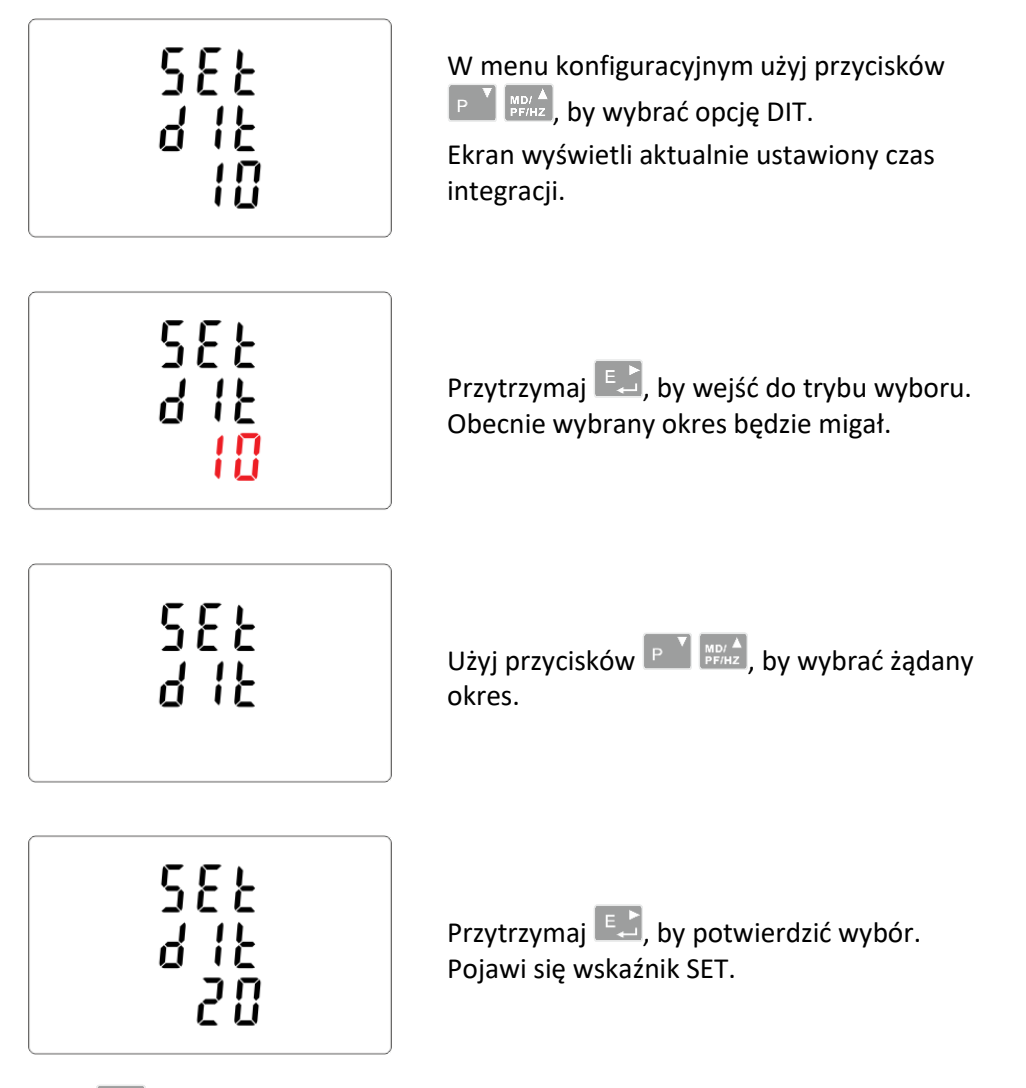

Naciśnij  $\frac{V/A}{ES}$ , by wyjść z trybu wyboru i powrócić do menu.

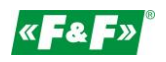

# **5.2.7. Ustawienie podświetlenia**

Miernik posiada możliwość ustawienia czasu podświetlenia ekranu. Czas: 0 / 5 / 10 / 30 / 60 / 120 minut.

**Wartość 0 oznacza, że podświetlenie jest tu zawsze włączone.**

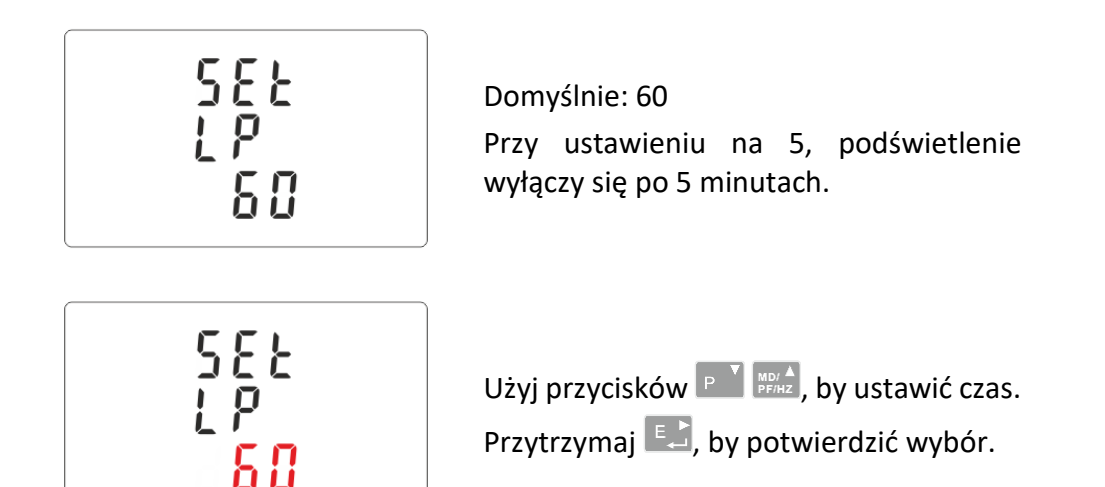

### **5.2.8. Układ pomiarowy**

Nastawa opcji układu pomiarowego: 1P2W – układ 1-fazowy 2-przewodowy; 3P3W – układ 3-fazowy 3- przewodowy (bez przewodu neutralnego); 3P4W – układ 3-fazowy 4-przewodowy

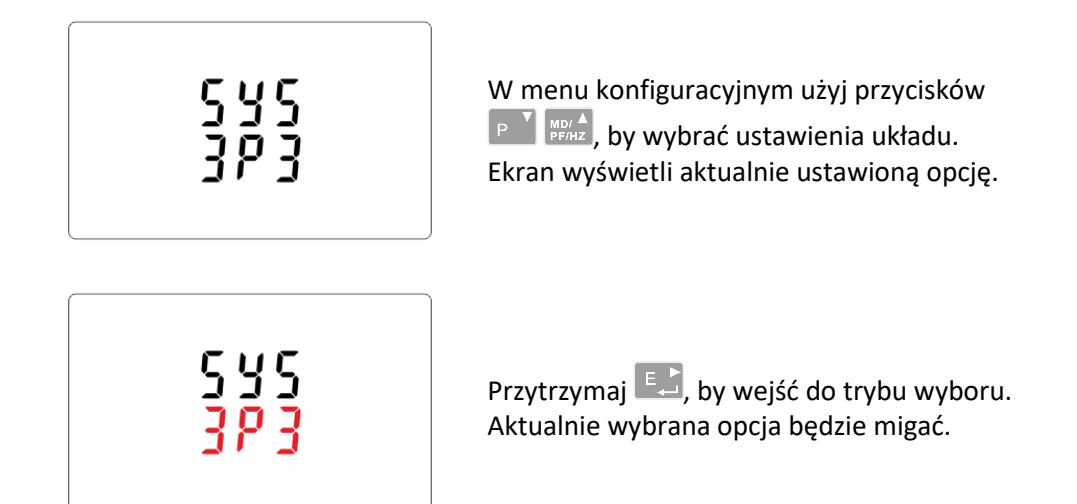

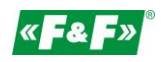

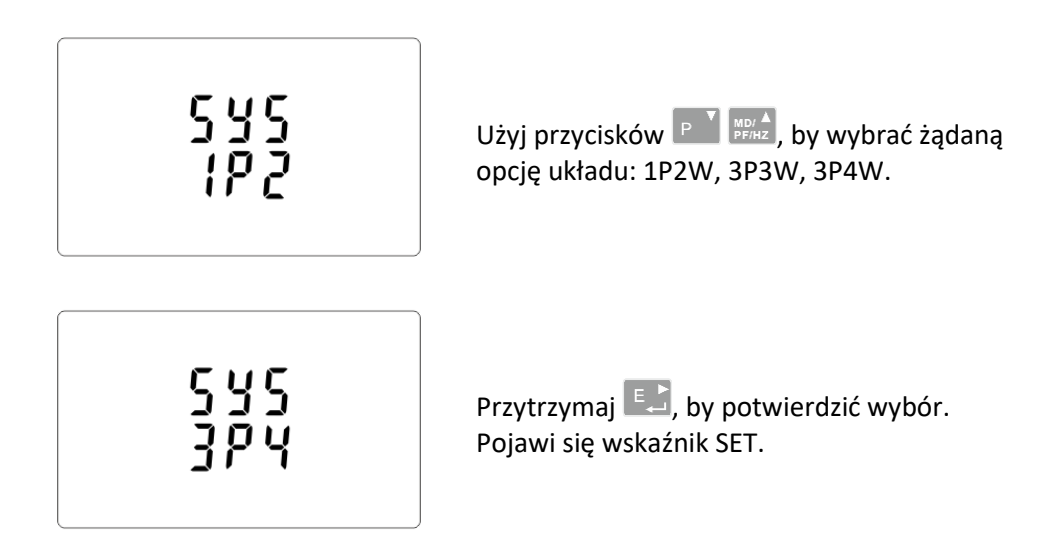

Naciśnij  $\mathbb{R}^4$ , by wyjść z trybu wyboru i powrócić do menu. Wskaźnik SET zniknie i będzie można wrócić do menu konfiguracyjnego.

# **5.2.9. CLR**

Reset wartości zapotrzebowania na prądy i moce.

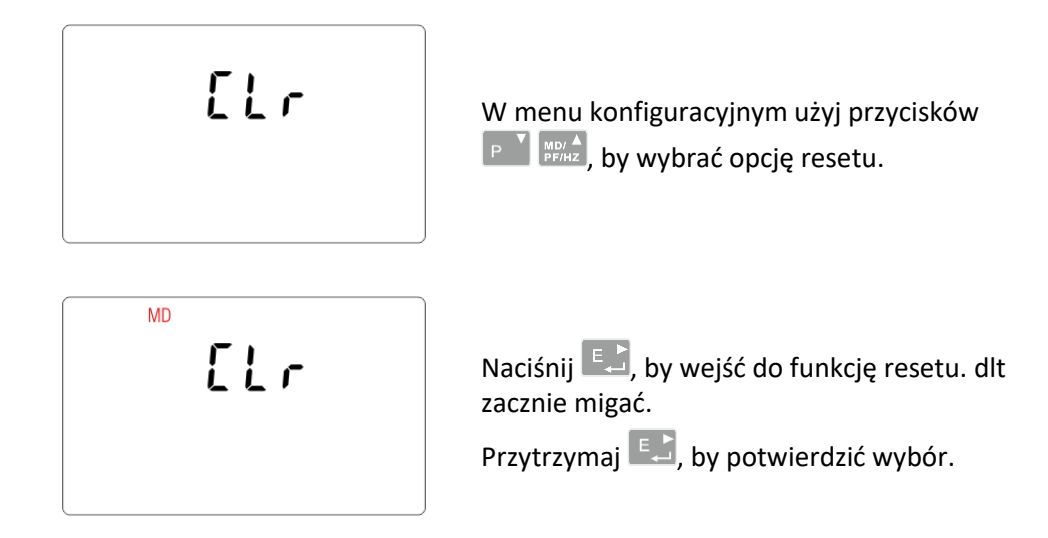

Naciśnij  $\frac{V/A}{ES}$ , by wrócić do głównego menu konfiguracyjnego.

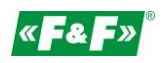

## **5.2.10. Zmiana hasła**

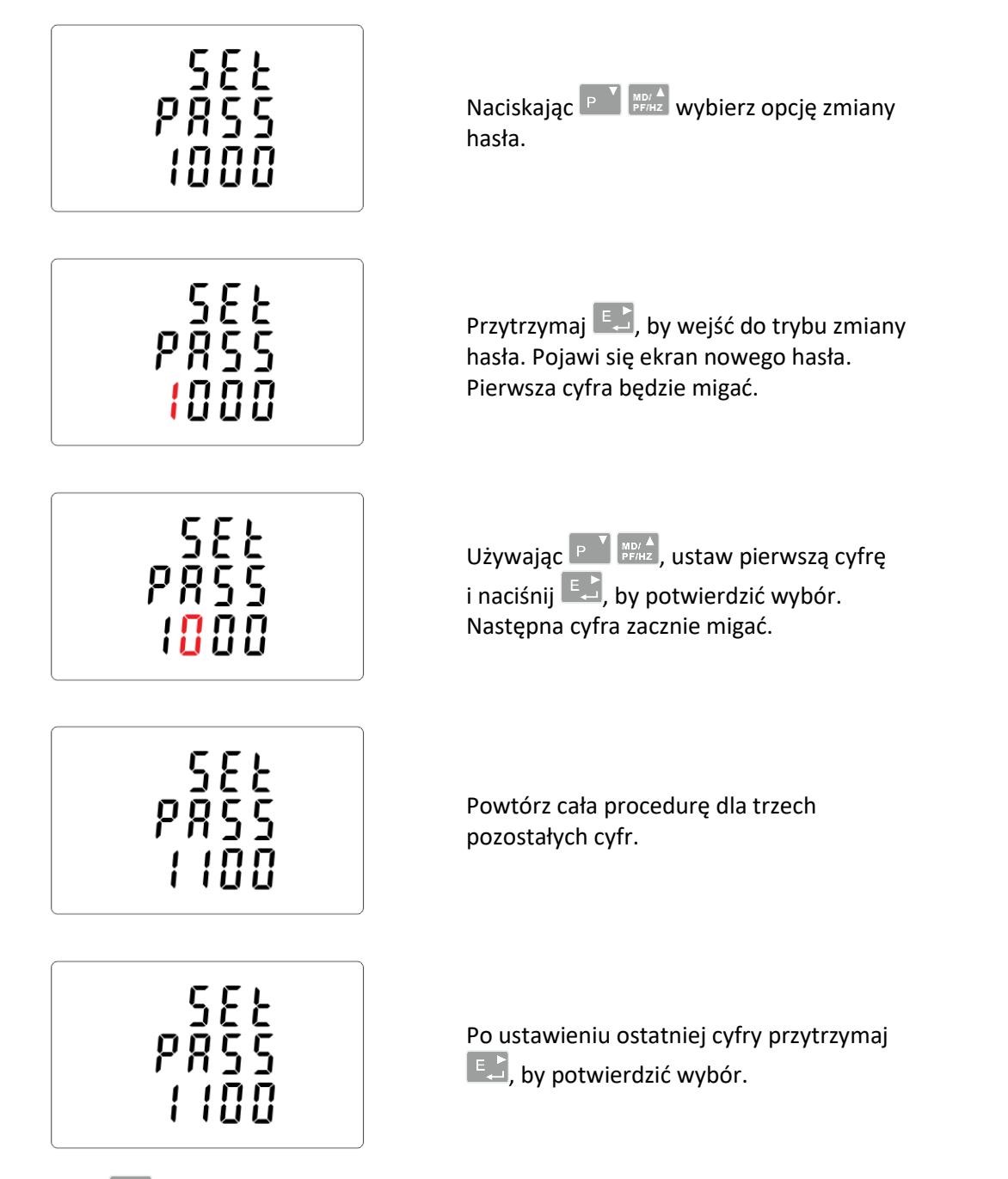

Naciśnij  $\frac{V/A}{\text{sec}}$ , by wyjść z trybu ustawiania liczby i powrócić do menu konfiguracji. Wskaźnik SET zniknie.

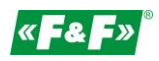

# <span id="page-22-0"></span>**6. Specyfikacja techniczna**

# <span id="page-22-1"></span>**6.1. Układ pomiarowy**

Licznik monitoruje i wyświetla parametry sieci w układach pomiarowych: 1P2W – układ 1-fazowy 2-przewodowy (230V+N) 3P3W – układ 3-fazowy 3-przewodowy (3x400V; bez przewodu neutralnego) 3P4W – układ 3-fazowy 4-przewodowy (3x230V+N)

# **6.1.1. Napięcia i prądy**

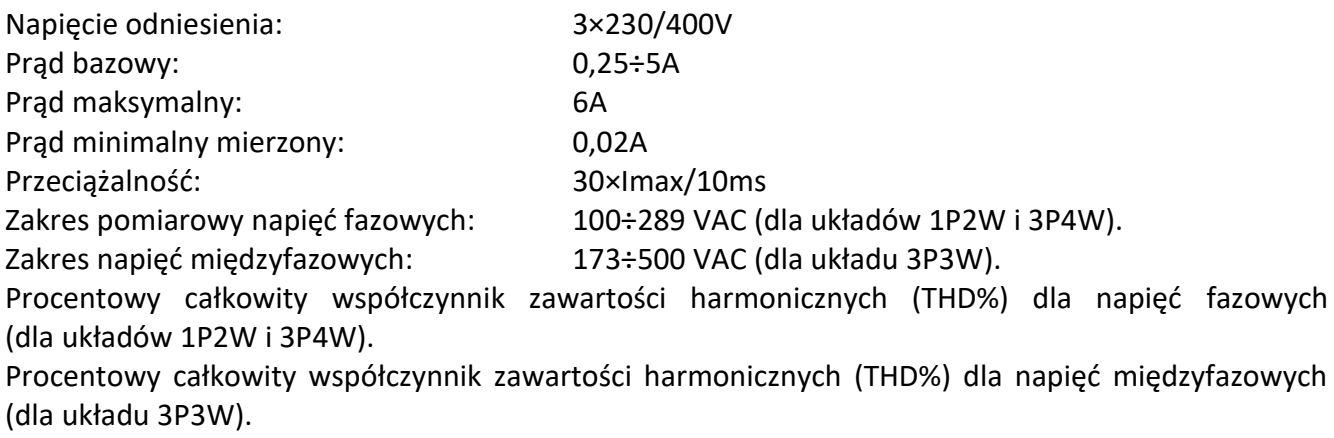

Procentowy całkowity współczynnik zawartości harmonicznych (THD%) dla prądów fazowych. Izolacja: 4kV/1min; 6kV/1,2µs.

# **6.1.2. Współczynnik mocy, częstotliwość i maksymalny pobór.**

- $\checkmark$ Częstotliwość w Hz
- $\checkmark$  Moc chwilowa:
	- czynna: 0÷3600 MW
	- bierna: 0÷3600 Mvar

pozorna: 0÷3600 MVA

- $\checkmark$ Maksymalny pobór mocy (z funkcją RESET)
- $\checkmark$ Maksymalny pobór prądu przewodu neutralnego (z funkcją RESET)

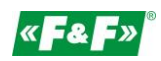

### **6.1.3. Pomiary energii**

- $\checkmark$ Importowana/Eksportowana energia czynna: 0÷9999999,9 kWh
- $\checkmark$ Importowana/Eksportowana energia bierna: 0÷9999999,9 kvarh
- $\checkmark$ Całkowita energia czynna: 0÷9999999,9 kWh
- $\checkmark$ Całkowita energia bierna: 0÷9999999,9 kvarh

### <span id="page-23-0"></span>**6.2. Przyłącze**

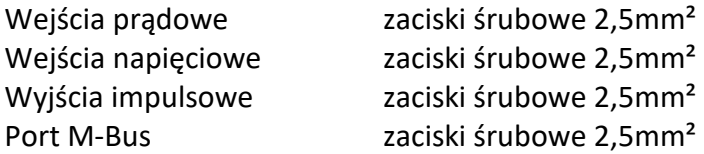

### <span id="page-23-1"></span>**6.3. Dokładność**

Klasa pomiaru (IEC62052-11, IEC62053-21) 1 Napięcie 0.5% maksymalnego zasięgu Natężenie 0.5% nominalnego Częstotliwość 0.2% średniej częstotliwości Współczynnik mocy 1% całości (0.01) Moc czynna [W] ±1% maksymalnego zasięgu Moc bierna [VAr] ±1% maksymalnego zasięgu Moc pozorna [VA]  $\pm$ 1% maksymalnego zasięgu Energia czynna [Wh] (IEC 62053-21) ±1% 1 Energia bierna [VArh] ±1% maksymalnego zasięgu Całkowity współczynnik zawartości harmonicznych 1% aż do 31 harmonicznej Czas odpowiedzi 1s, typowo, do >99% dla 50 Hz.

### <span id="page-23-2"></span>**6.4. Zasilanie i moc licznika**

85÷275 V AC 50/60 Hz ±10% 120÷380 V DC ±20% <10VA; <2W

### <span id="page-23-3"></span>**6.5. Wejścia pomiarowe**

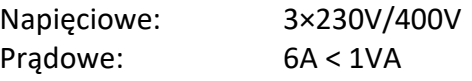

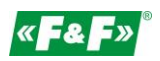

# <span id="page-24-0"></span>**6.6. Wyjścia impulsowe**

Typ wyjść: OC (open collector); 27VDC/50mA Impulsowanie:

Wyj. nr 1 - konfigurowalne: dla kWh lub kvarh. Ustawialna wartość kWh/kvarh na 1 impuls:  $0.01 = 10$  Wh/VArh  $0.1 = 100$  Wh/VArh  $1 = 1$  kWh/kVArh 10 = 10 kWh/kVArh 100 = 100 kWh/kVArh 1000 = 1000 kWh/kVArh. Wyj. nr 2 - stałe dla kWh: 3200imp/kWh Szerokość impulsu: Wyj. nr 1 - ustawiana: 200 / 100 / 60 ms. Wyj. nr 2 - stała: 200ms

### <span id="page-24-1"></span>**6.7. Wyjście M-Bus**

Prędkość transmisji: 300, 600, 1200, 2400, 4800, 9600 bps; Parzystość: NONE (brak) - domyślnie / ODD (nieparzysty) / EVEN (parzysty); Bity stopu:  $1/2$ ; Adres sieciowy: podstawowy 1÷250, rozszerzony 0÷99999999;

### <span id="page-24-2"></span>**6.8. Warunki odniesienia wielkości mierzonych**

Wielkości mierzone zależą od zmiennych czynników. Dokładność jest uzależniona od wartości nominalnej (w granicach dopuszczalnej tolerancji) danych warunków.

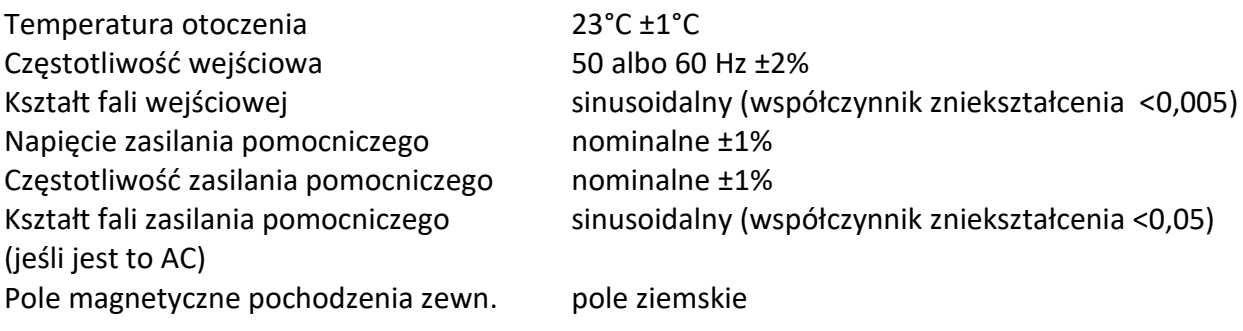

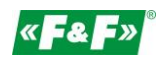

# <span id="page-25-0"></span>**6.9. Środowisko**

Temperatura pracy and the state of the 125÷55°C Temperatura przechowywania  $-40 \div 70^{\circ}$ C Wilgotność względna 600 miesta w 195%, bez kondensacji Wysokość do 3000 m Czas rozruchu (rozgrzewania) 1 minuta Wibracje 2.6 and 2.6 and 2.6 and 2.6 and 2.6 and 2.6 and 2.6 and 2.6 and 2.6 and 2.6 and 2.6 and 2.6 and 2.7 and 2.6 and 2.7 and 2.7 and 2.7 and 2.7 and 2.7 and 2.7 and 2.7 and 2.7 and 2.7 and 2.7 and 2.7 and 2.7 and 2.7 a Przeciążenie 30g w 3 płaszczyznach

### <span id="page-25-1"></span>**6.10. Budowa**

Mocowanie na szynie DIN

Obudowa Tworzywo samogaszące Ul94 V-0 Stopień ochrony **IP51** (w pomieszczeniu)

### <span id="page-25-2"></span>**6.11. Zgodność i znakowanie**

Dyrektywa LVD 2014/35/UE.

Licznik oznakowany jest indywidualnym numerem fabrycznym umożliwiającym jednoznaczną jego identyfikację. Oznakowanie jest nieusuwalne (grawer laserowy).

Licznik posiada możliwość plombowania osłony zacisków wejściowych i wyjściowych uniemożliwiając zrobienie obejścia licznika.

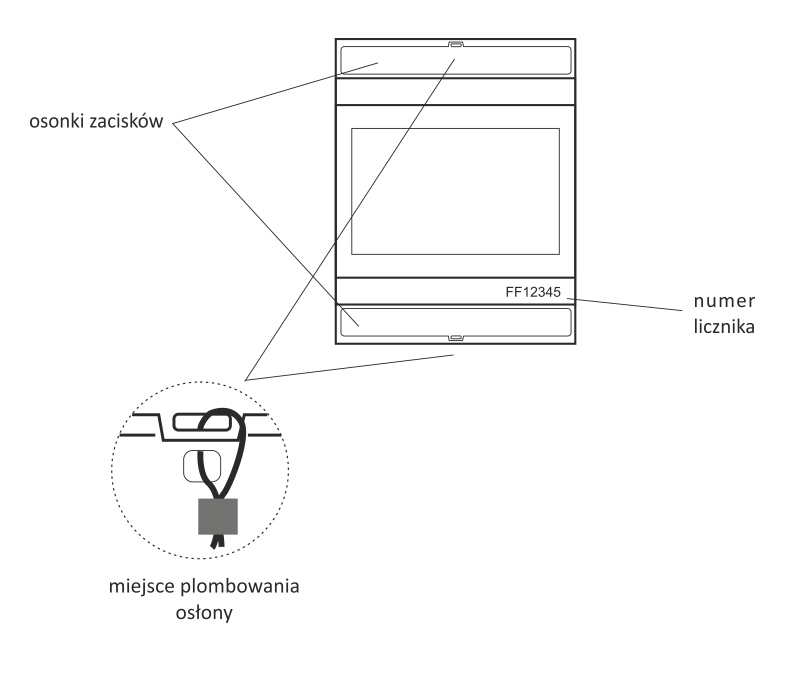

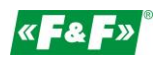

# <span id="page-26-0"></span>**7. Wymiary**

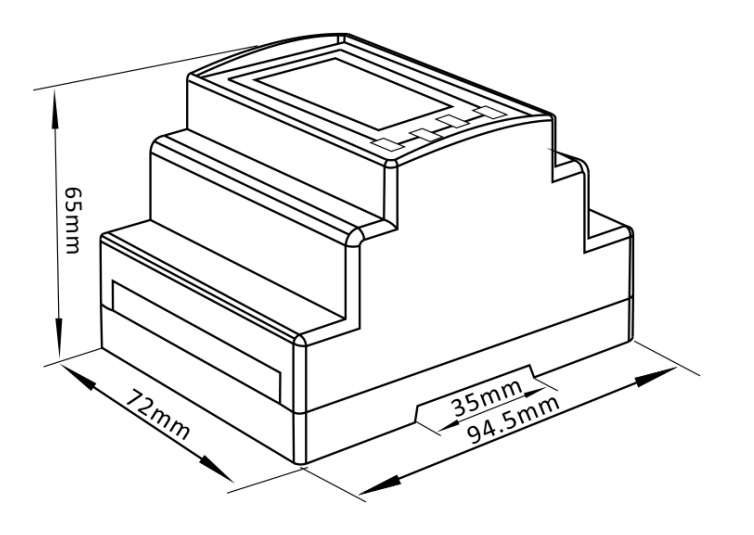

# <span id="page-26-1"></span>**8. Podłączenie**

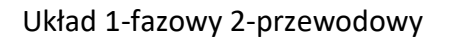

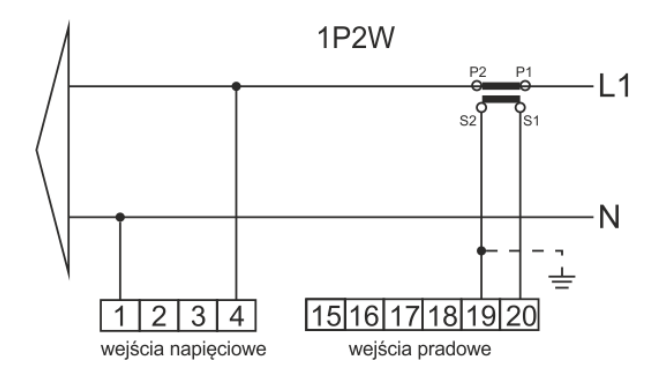

### Układ 3-fazowy 3-przewodowy

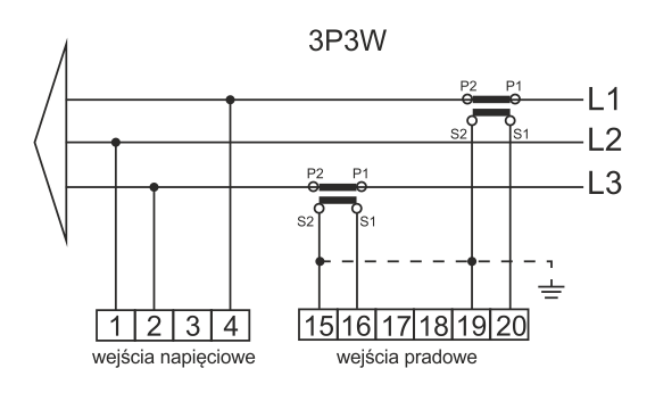

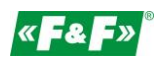

### Układ 3-fazowy 4-przewodowy

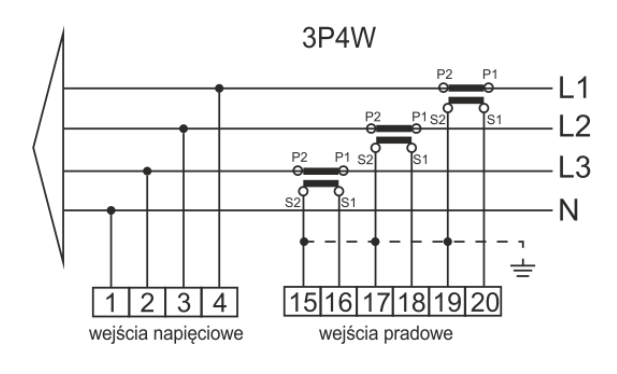

# **Wejścia prądowe i napięciowe**

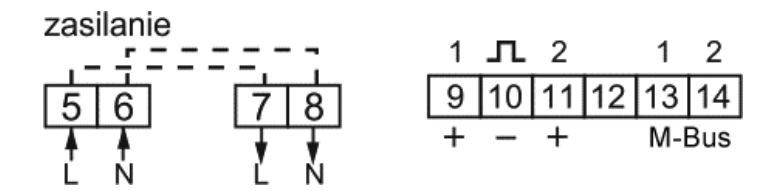

# <span id="page-27-0"></span>**9. Protokół M-Bus**

### <span id="page-27-1"></span>**9.1. Uruchomienie urządzenia typu Slave**

Format:

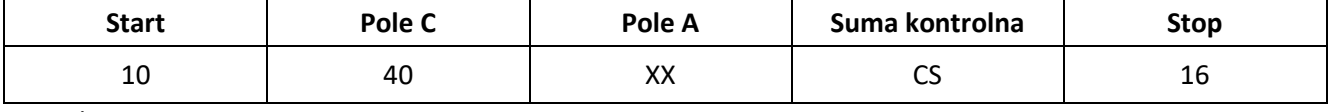

 $XX=1$  do FF

Pole adresowe służy adresowaniu odbiorcy po stronie nadawania oraz do identyfikacji nadawcy informacji po stronie odbioru. Rozmiar tego pola wynosi 1 bajt i tym samym może przyjmować wartości od 0 do 255. Adresy od 1 do 250 można przyporządkować poszczególnym urządzeniom typu Slave - maksymalnie 250. Nieskonfigurowane urządzenia typu Slave otrzymują fabrycznie adres 0 i co do zasady otrzymują jeden z tych adresów po podłączeniu do szyny M-Bus. Adresy 254 (FE) i 255 (FF) są wykorzystywane do przekazywania informacji wszystkim odbiorcom (Transmisja). Przy adresie 255 żadne z urządzeń typu Slave nie odpowiada, a przy adresie 254 wszystkie urządzenia typu Slave odpowiadają z własnych adresów. W tym drugim przypadku, gdy podłączone są dwa lub więcej urządzeń typu Slave, dochodzi do kolizji i dlatego trybu tego należy używać jedynie w celach testowych. Adres 253 (FD) wskazuje, że przeprowadzono adresowanie w warstwie sieciowej zamiast w warstwie łącza danych. FD jest używany z adresem drugiego poziomu. Pozostałe adresy, 251 i 252, zostały zarezerwowane do przyszłych zastosowań.

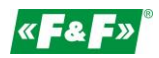

### **9.1.1. Uruchomienie miernika, którego adres nie jest znany**

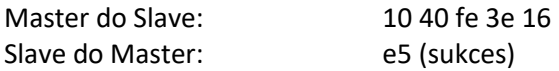

# **9.1.2. Usunięcie symbolu spasowania dodatkowego adresu ze wszystkich mierników na szynie Bus**

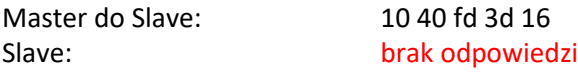

# **9.1.3. Uruchomienie wszystkich mierników podłączonych do szyny używając FF jako adresu transmisji**

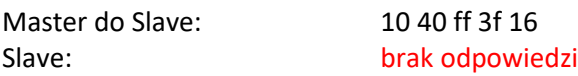

### **9.1.4. Uruchomienie urządzenia typu Slave z określonym adresem**

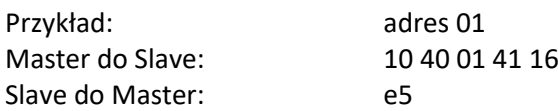

### <span id="page-28-0"></span>**9.2. Ustawienie szybkości transmisji**

### **9.2.1. Format polecenia ustawień szybkości transmisji punkt - punkt**

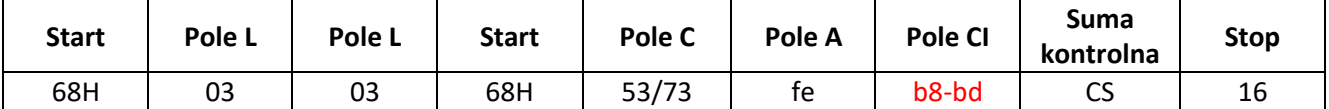

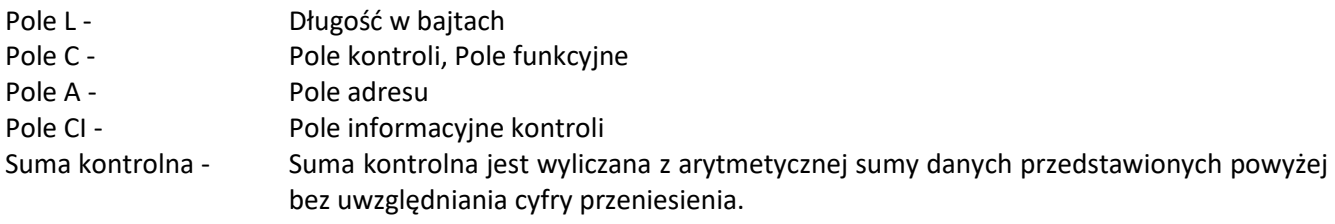

B8-------300 B9-------600 BA-------1200 BB-------2400

BC-------4800

BD-------9600

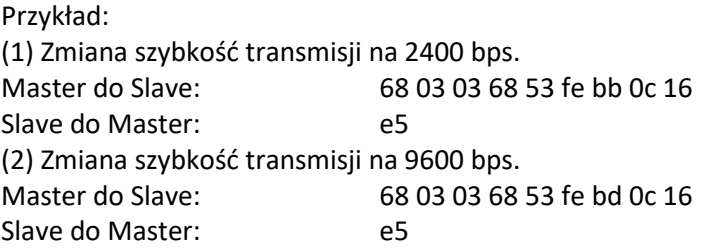

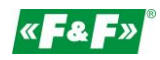

### **9.2.2. Ustawienie szybkości transmisji poleceniem Transmisja**

Format:

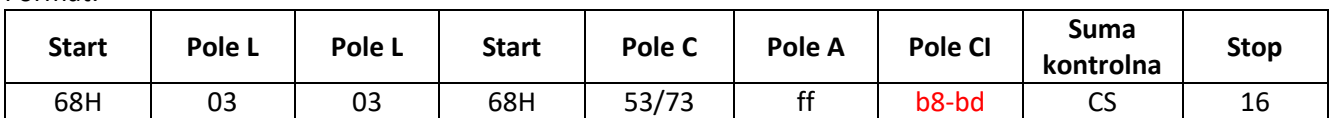

Slave do Master: brak odpowiedzi

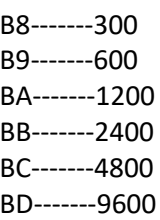

Przykład:

Zmiana wszystkich szybkości transmisji miernika na 2400 bps. Master do Slave: 68 03 03 68 53 **ff** bb 0d 16 Slave do Master: brak odpowiedzi

### <span id="page-29-0"></span>**9.3. Ustawienie głównego adresu**

## **9.3.1. Ustawienie adresu urządzenia typu Slave na 01**

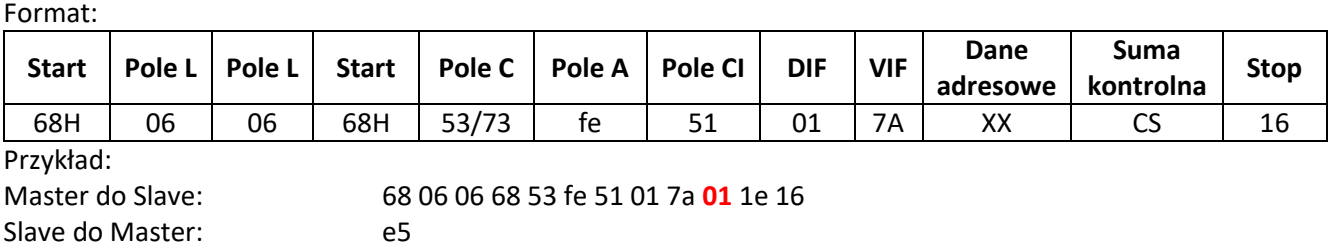

# **9.3.2. Ustawienie głównego adresu na 01 przy użyciu polecenia Transmisja**

Format:

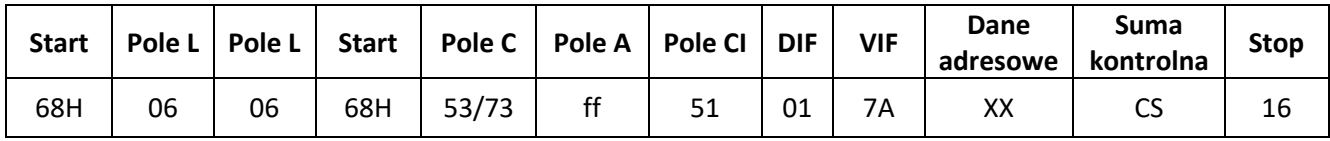

Przykład:<br>Master do Slave: Slave: brak odpowiedzi

Master do Slave: 68 06 06 68 53 **ff** 51 01 7a **01** 1f 16

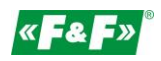

### **9.3.3. Zmiana adresu z 01 na 02**

Format:

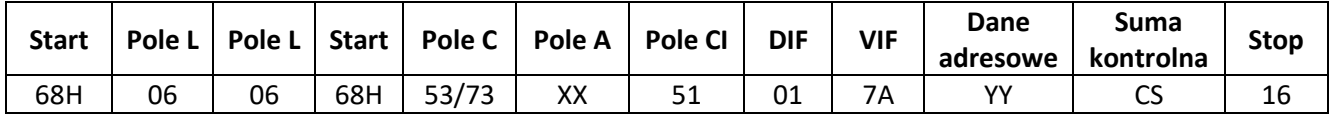

XX - aktualny adres główny

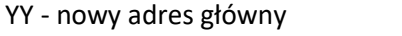

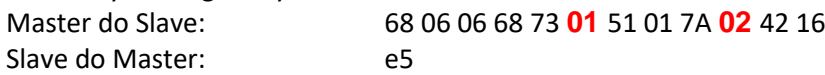

#### **9.3.4. Ustawienie adresu głównego na** 01 **z wykorzystaniem adresu dodatkowego**

Przykład: adres dodatkowy: 12345678

#### **Krok 1**

Uruchomienie urządzenia typu Slave Master do Slave: 10 40 fe 3e 16 Slave do Master: e5

#### **Krok 2**

Sprawdzenie adresu dodatkowego. Po otrzymaniu polecenia, urządzenie typu Slave sprawdzi, czy adres dodatkowy w poleceniu zgadza się z jego adresem dodatkowym czy nie.

Master do Slave: 68 0B 0B 68 73 **FD** 52 **78 56 34 12** FF FF FF FF D2 16

FD --- adres główny wykorzystywany w przypadku, gdy adres dodatkowy jest używany do odczytu danych.

78 56 34 12 - dodatkowy adres miernika to 12 34 56 78

Master do Slave: e5 (sukces)

#### **Krok 3**

Zmiana głównego adresu na 01 Master do Slave: 68 06 06 68 73 FD 51 01 7A 01 3D 01 --- nowy adres główny Slave do Master: e5

#### <span id="page-30-0"></span>**9.4. Ustawienie pełnej identyfikacji urządzenia typu Slave**

(ID=12345678, Man=4024h (PAD), Gen=1, Med=02 (energy)

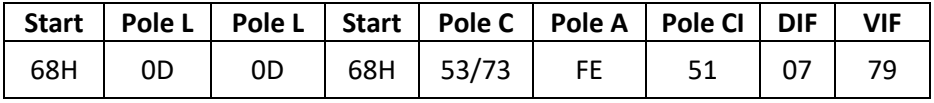

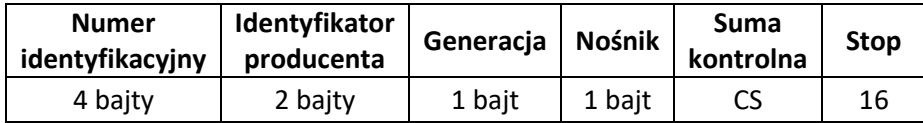

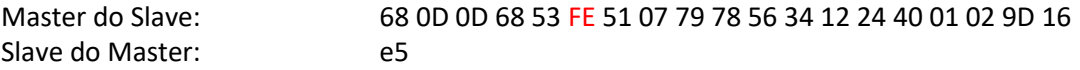

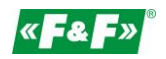

### <span id="page-31-0"></span>**9.5. Odczyt informacji o energii**

### **9.5.1. Odczytanie informacji o energii przy użyciu adresu głównego 01**

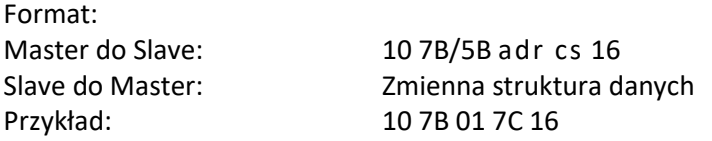

### **9.5.2. Odczytanie z miernika informacji o energii przy użyciu adresu transmisji 254 (FE)**

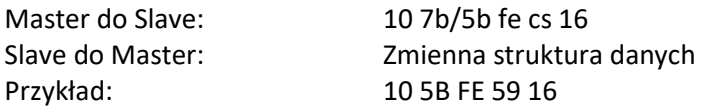

### **9.5.3. Odczytanie z miernika informacji o Energii przy użyciu adresu dodatkowego**

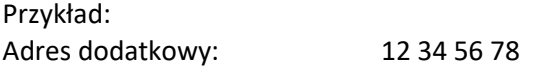

#### **Krok 1**

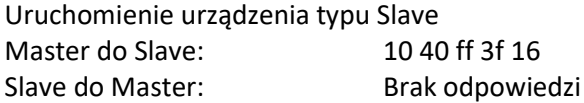

#### **Krok 2**

Sprawdzenie adresu dodatkowego. Po otrzymaniu polecenia, urządzenie typu Slave sprawdzi, czy adres dodatkowy w poleceniu zgadza się z jego adresem dodatkowym czy nie**.** Master do Slave: 68 0b 0b 68 73 fd 52 78 56 34 12 FF FF FF FF d2 16 Slave do Master: E5

#### **Krok 3**

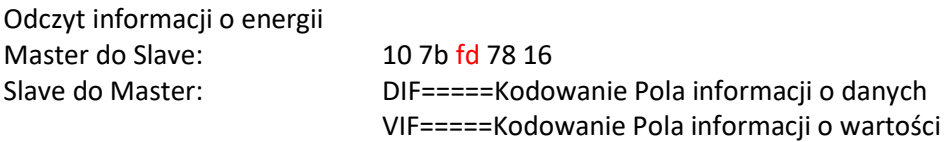

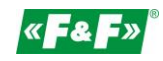

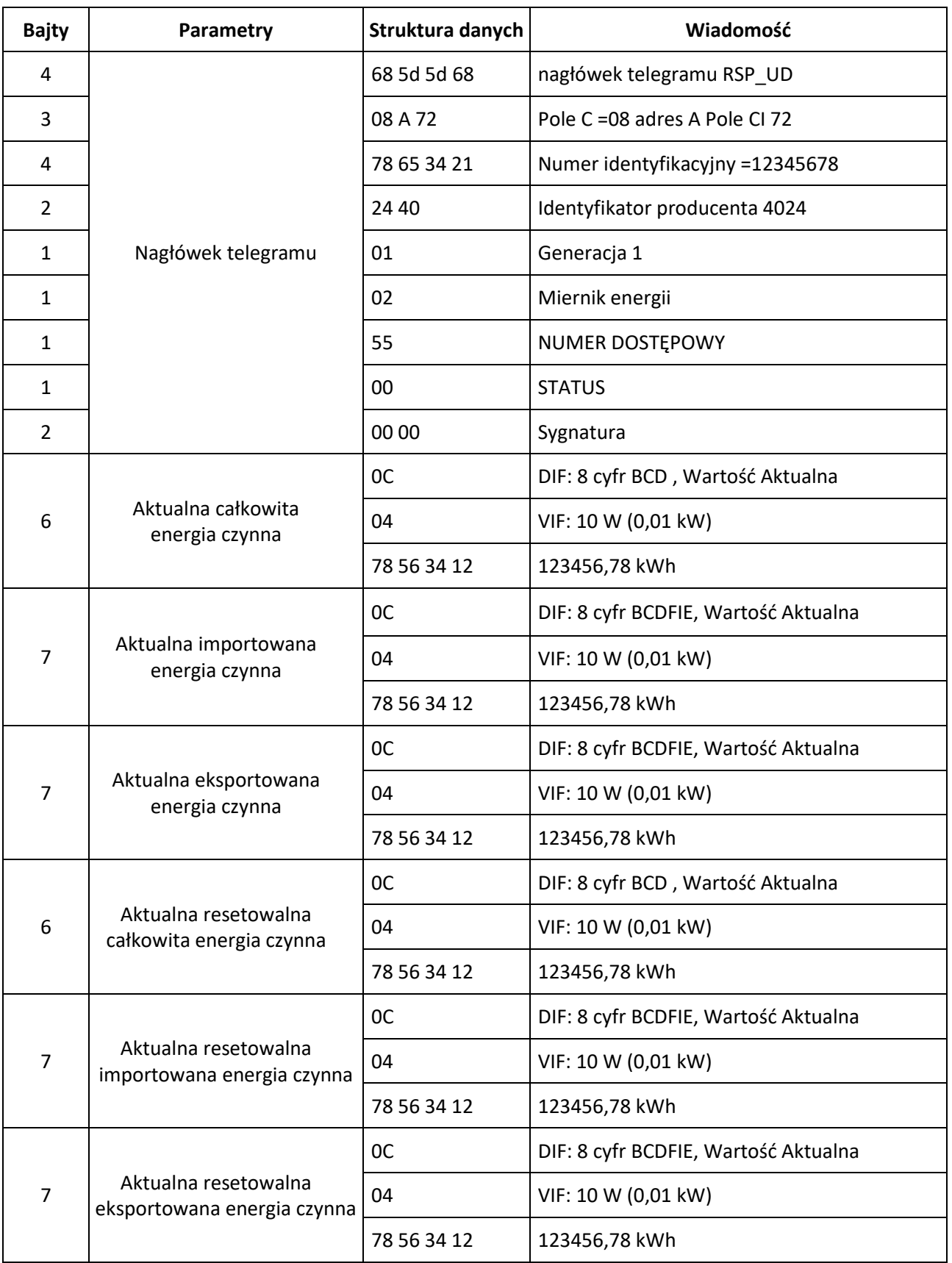

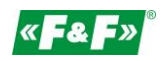

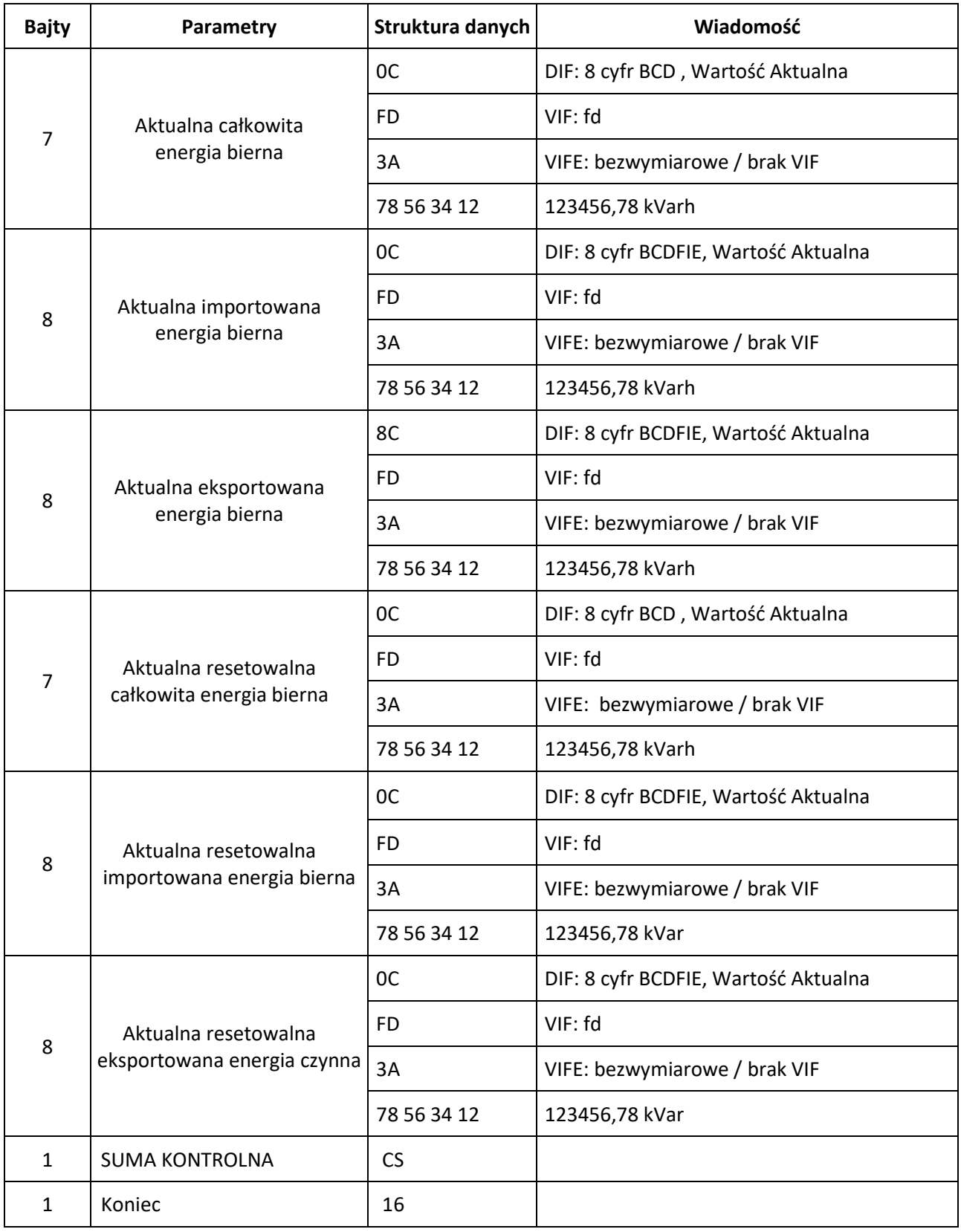

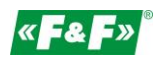

### <span id="page-34-0"></span>**9.6. Odczyt chwilowych informacji elektrycznych**

Chwilowe informacje elektryczne to: V, I, P , Q, S, PF, Hzect. MD

### **9.6.1. Odczytanie chwilowych informacji elektrycznych przy użyciu głównego adresu**

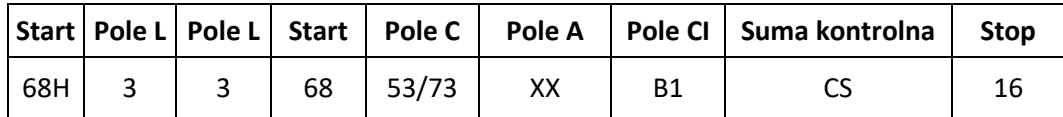

Master do Slave: 68 03 03 68 53 XX b1 05 16 Slave do Master: Zmienna struktura danych (chwilowe informacje elektryczne) Jeśli adres główny to 01, wtedy XX=01

### **9.6.2. Odczytanie chwilowych informacji elektrycznych przy użyciu dodatkowego adresu**

#### **Krok 1**

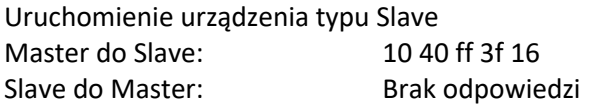

#### **Krok 2**

Sprawdzenie adresu dodatkowego Po otrzymaniu polecenia, urządzenie typu Slave sprawdzi, czy adres dodatkowy w poleceniu zgadza się z jego adresem dodatkowym czy nie. Master do Slave: 68 0b 0b 68 73 fd 52 78 56 34 12 ff ff ff ff d2 16 Slave do Master: E5

#### **Krok 3**

Odczytanie chwilowych informacji elektrycznych przy użyciu adresu dodatkowego Master do Slave: 68 03 03 68 53 fd b1 01 16 Slave do Master: Zmienna struktura danych

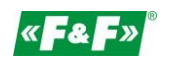

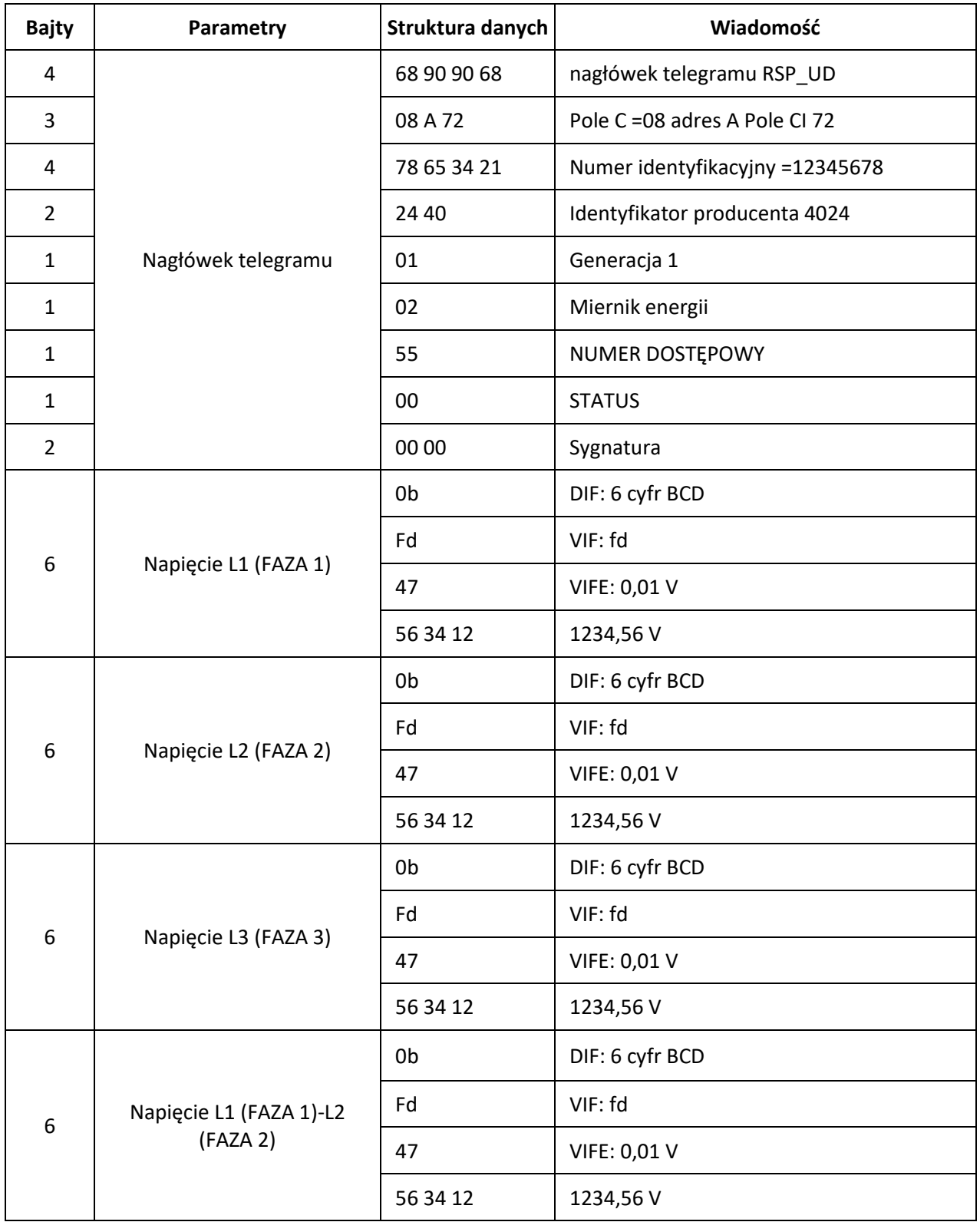

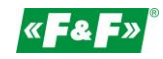

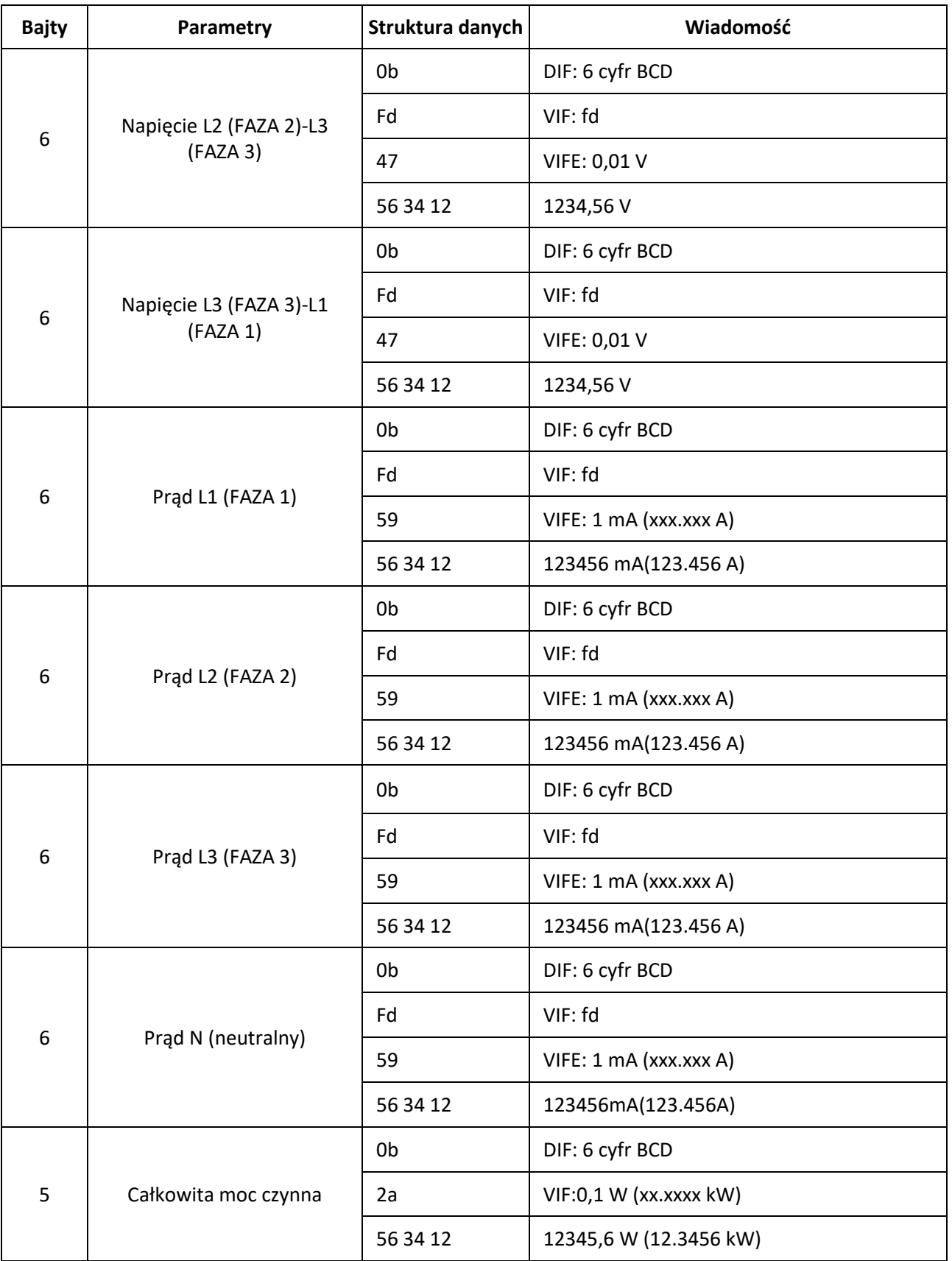

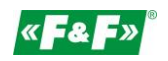

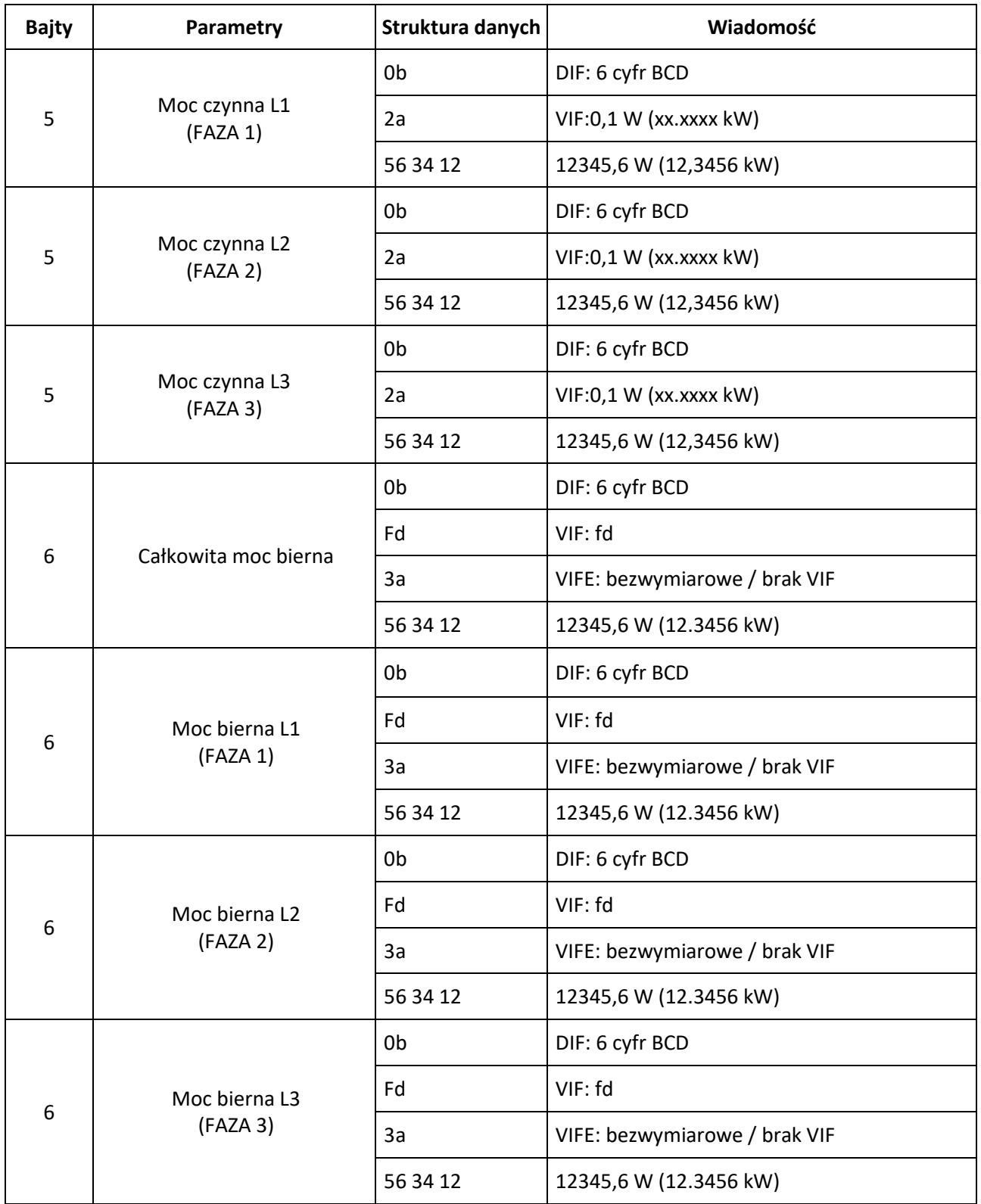

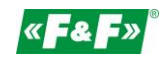

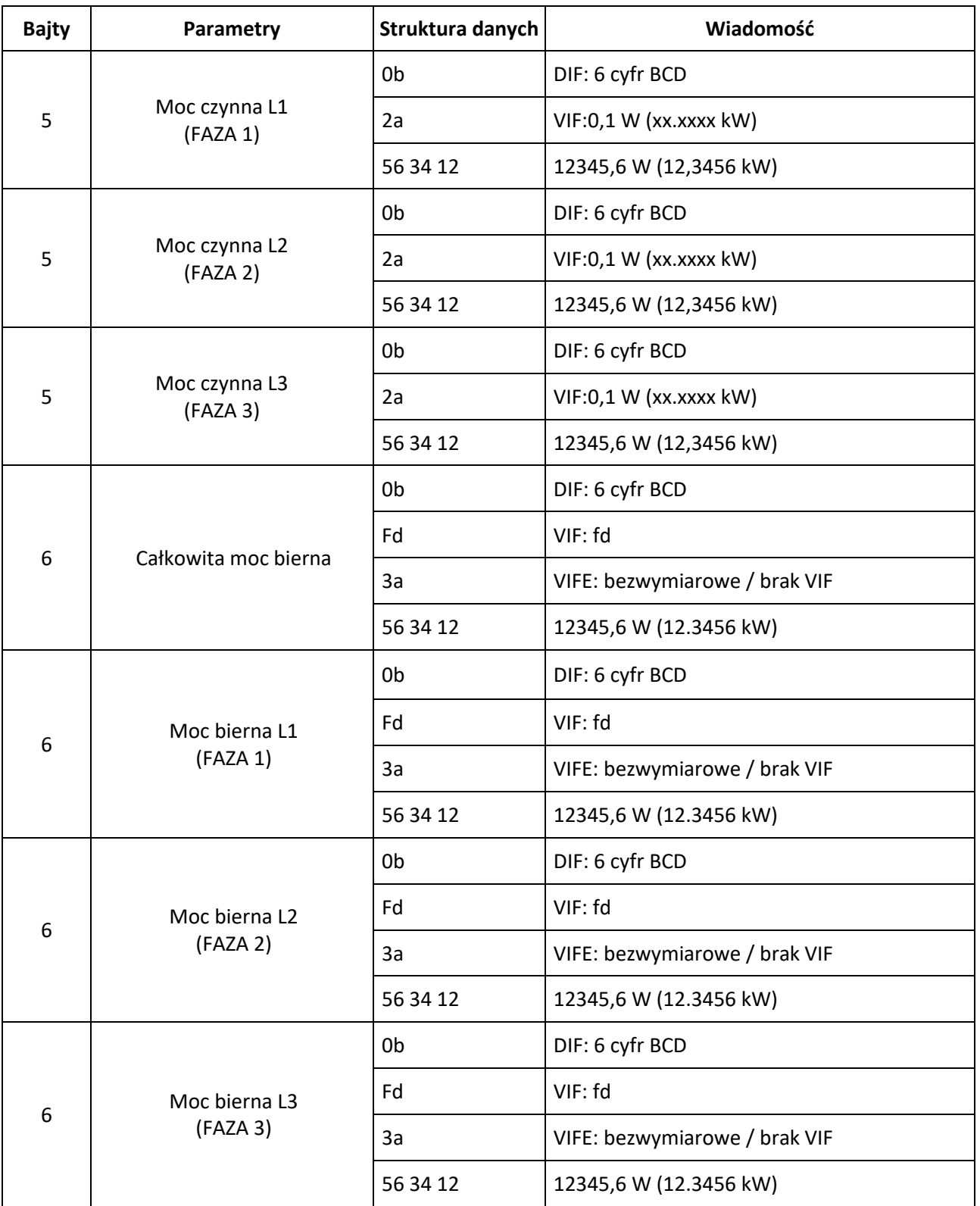

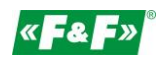

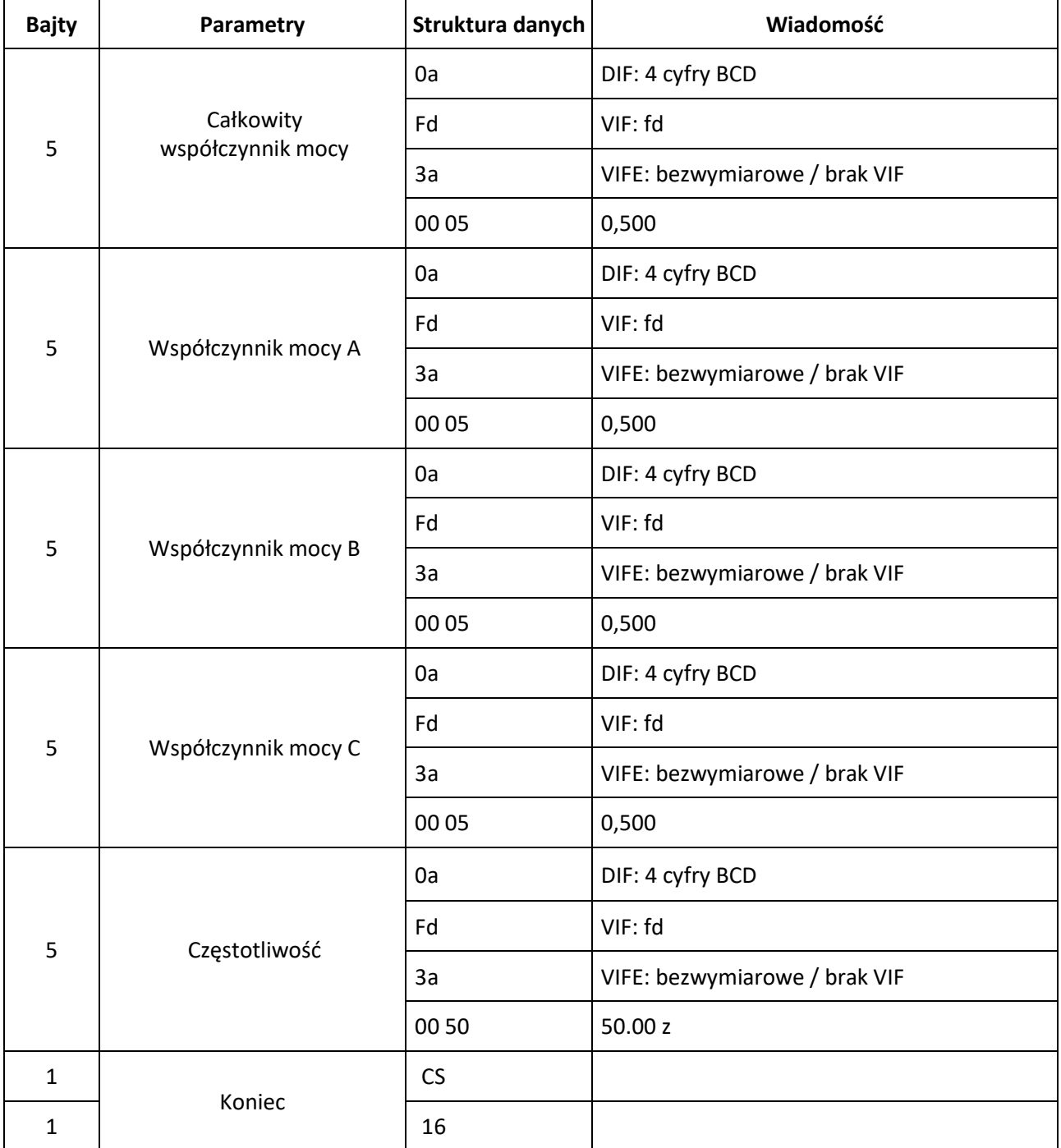

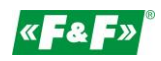

### <span id="page-40-0"></span>**9.7. Odczyt hasła**

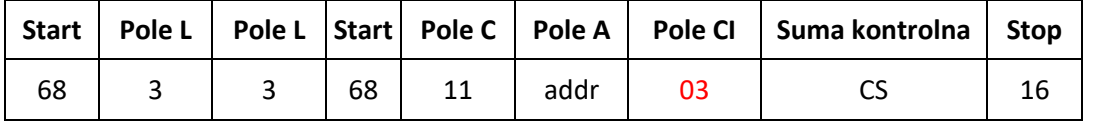

### **9.7.1. Zmiana hasła na nowe**

Master do Slave: 68 03 03 68 11 adres 03 cs 16 Slave do Master: 68 05 05 68 11 adres 03 hasłoH hasłoL cs 16 Master do Slave: 68 05 05 68 11 adres 04 hasłoH hasłoL cs 16 Slave do Master: E5

### <span id="page-40-1"></span>**9.8. Zresetowanie wszystkich resetowalnych danych energii**

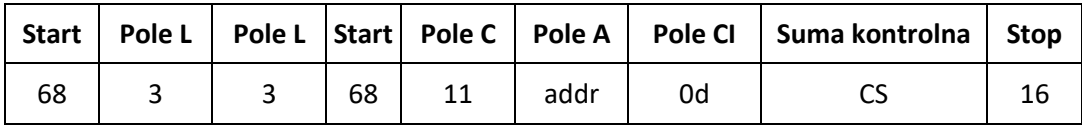

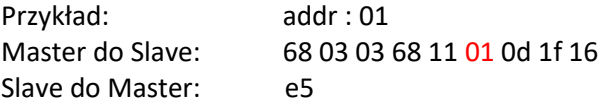

### <span id="page-40-2"></span>**9.9. Ustawienie przedziału uśredniania, czasu migawki, czasu wyświetlania, czasu LED**

Wyślij: 68 09 09 68 53 FE 51 30 01 60 01 05 06 3F 16

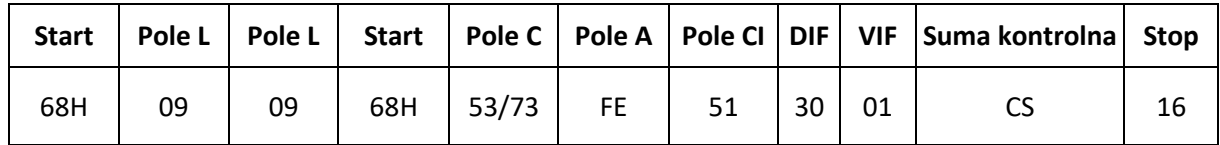

Przykład: (adres miernika to 01) Master do Sslave: 68 09 09 68 53 FE 51 30 01 60 01 05 06 3F 16 Slave do Master: E5

Przedział uśredniania, czas migawki, czas wyświetlania, czas LED Czas wyświetlania=0: wyświetlacz nie przewija się automatycznie.<br>Czas LED=0<sup>.</sup> Podświetlenie zawsze aktywne min-Podświetlenie zawsze aktywne min-min-s-min 4 bajty Czas wyświetlania=0: wyświetlacz nie przewija się automatycznie. Czas LED=0: Podświetlenie zawsze aktywne min-min-s-min 4 bajty

# <span id="page-40-3"></span>**9.10. Odczyt przedziału uśredniania, czasu migawki, czasu wyświetlania, czasu LED**

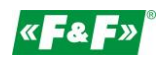

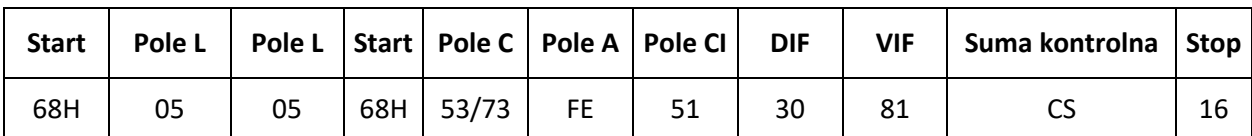

Przykład: (adres miernika to 01)

Slave do Master:

68 05 05 68 53 FE 51 30 81 53 16<br>E5

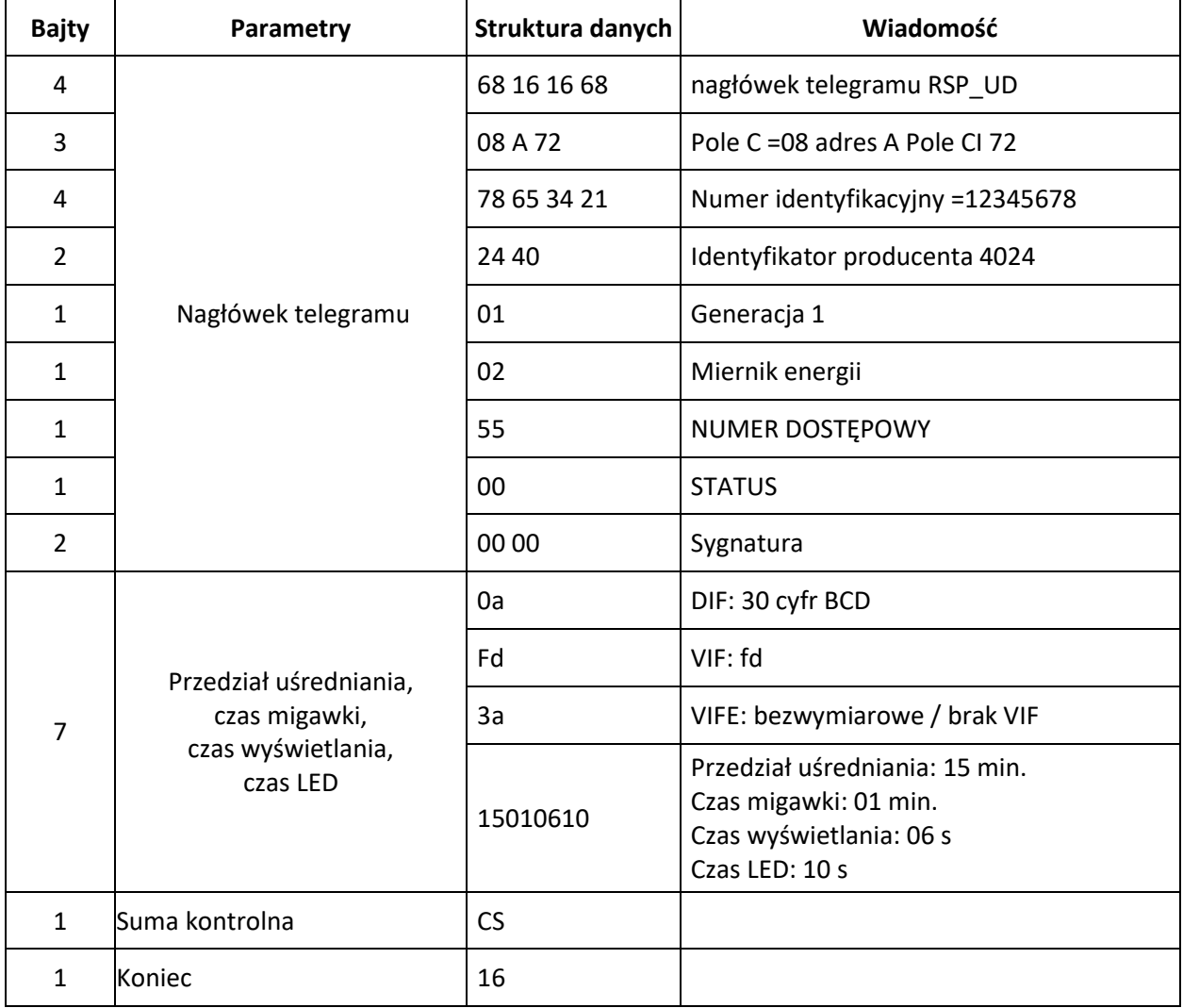

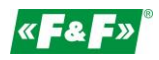

### <span id="page-42-0"></span>**9.11. Odczyt trybu pomiarowego**

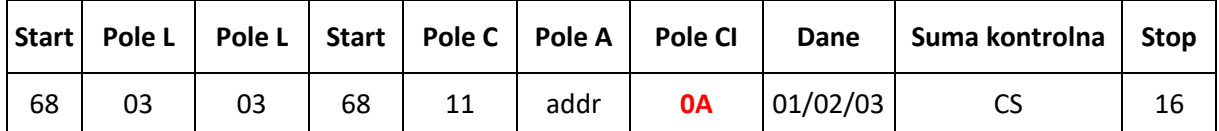

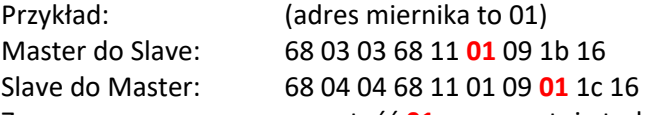

Zaznaczona na czerwono wartość **01** reprezentuje tryb pomiaru:

- 1 oznacza energię czynną
- 2 oznacza energię czynną + energia bierna
- <span id="page-42-1"></span>3 oznacza energię czynną - energia bierna

#### **9.12. Ustawienie trybu pomiarowego**

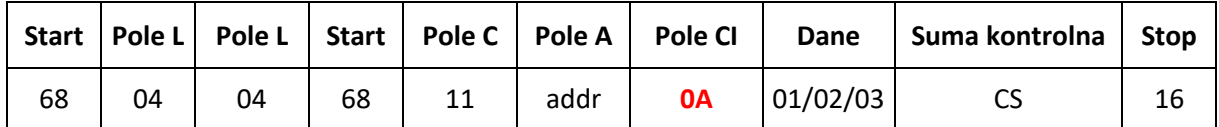

Przykład: (adres miernika to 01) Master do Slave: 68 04 04 68 11 01 0A 01 1c 16 Slave do Master: e5

Zaznaczona na czerwono wartość **01** reprezentuje tryb pomiaru:

1 oznacza energię czynną

2 oznacza energię czynną + energia bierna

<span id="page-42-2"></span>3 oznacza energię czynną - energia bierna

### **9.13. Odczyt trybu wyjścia impulsu 1**

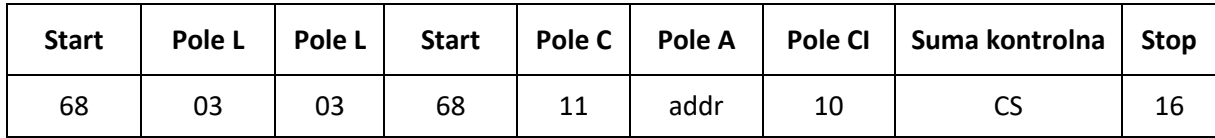

Przykład: (adres miernika to 01)

Master do Slave: 68 03 03 68 11 01 10 22 16

Slave do Master: 68 04 04 68 11 01 10 **01** 23 16

Zaznaczona na czerwono wartość **01** reprezentuje tryb wyjścia impulsu 1:

01: Importowana energia czynna

02: Importowana + eksportowana energia czynna

04: Eksportowana energia czynna (wartość domyślna)

05: Importowana energia bierna

06: Importowana + eksportowana energia bierna

08: Eksportowana energia bierna

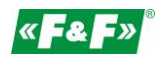

### <span id="page-43-0"></span>**9.14. Odczyt trybu wyjścia impulsu 1**

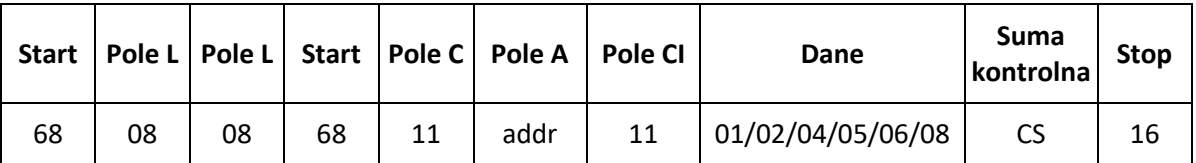

Przykład: (adres miernika to 01)

Master do Slave: 68 04 04 68 11 01 11 **01** 24 16

Slave do Master: e5

Zaznaczona na czerwono wartość **01** reprezentuje tryb wyjścia impulsu 1:

01: Importowana energia czynna

02: Importowana + eksportowana energia czynna

04: Eksportowana energia czynna (wartość domyślna)

05: Importowana energia bierna

06: Importowana + eksportowana energia bierna

<span id="page-43-1"></span>08: Eksportowana energia bierna

### **9.15. Odczyt stałej impulsu 1**

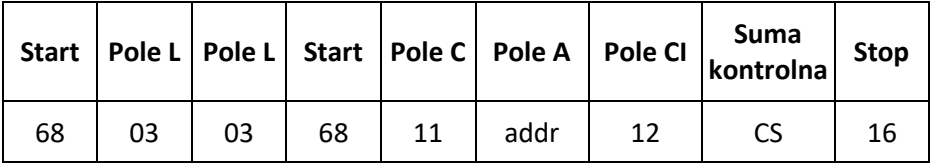

Przykład: (adres miernika to 01)

Master do Slave: 68 03 03 68 11 01 12 24 16

Slave do Master: 68 04 04 68 11 01 10 **00** 22 16

Zaznaczona na czerwono wartość **00** reprezentuje stałą impulsu 1

00: 0.0025 kWh (kVarh)/imp (wartość domyślna)

01: 0.01 kWh (kVarh)/imp

02: 0.1 kWh(kVarh)/imp

03: 1 kWh (kVarh)/imp

04: 10 kWh (kVarh)/imp

<span id="page-43-2"></span>05: 100 kWh (kVarh)/imp

### **9.16. Ustawienie stałej impulsu 1**

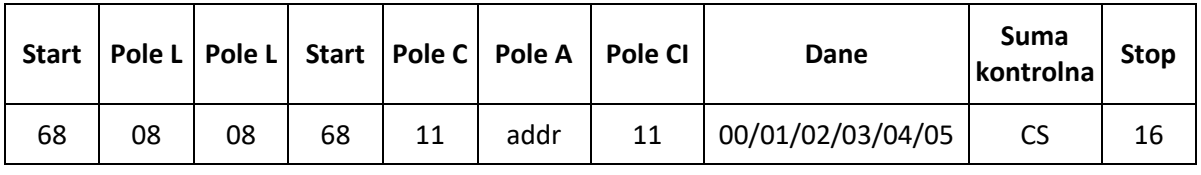

Przykład: (adres miernika to 01)

Master do Slave: 68 04 04 68 11 01 13 **00** 25 16

Slave do Master: e5

Zaznaczona na czerwono wartość **00** reprezentuje stałą impulsu 1:

00: 0.0025 kWh (kVarh)/imp (wartość domyślna)

01: 0.01 kWh (kVarh)/imp

02: 0.1 kWh (kVarh)/imp

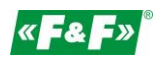

- 03: 1 kWh (kVarh)/imp
- 04: 10 kWh (kVarh)/imp
- 05: 100 kWh (kVarh)/imp

# <span id="page-44-0"></span>**10. Gwarancja producenta**

- 1. Produkt objęty jest 24 miesięczną gwarancją od daty zakupu.
- 2. Gwarancja ważna wyłącznie z dowodem zakupu.
- 3. Zgłoszenie reklamacyjne należy dokonać w punkcie zakupu lub bezpośrednio u producenta: (tel. (42) 227 09 71; e-mail: [reklamacje@fif.com.pl\)](mailto:reklamacje@fif.com.pl)
- 4. W czasie trwania gwarancji w przypadku uzasadnionej reklamacji producent zobowiązuje się zgodnie z przepisami praw konsumenta do naprawy urządzenia, wymiany na nowe lub zwrotu zapłaty.
- 5. Rozpatrzenie reklamacji nastąpi w ciągu 14 dni od daty dostarczenia do punktu serwisowego.
- 6. Gwarancja nie obejmuje:
	- uszkodzeń mechanicznych i chemicznych
	- uszkodzeń powstałych w wyniku niewłaściwego lub niezgodnego z instrukcją obsługi użytkowania
	- uszkodzeń powstałych po sprzedaży w wyniku wypadków lub innych zdarzeń, za które nie ponoszą odpowiedzialności ani producent, ani punkt sprzedaży, np.: uszkodzenia transportowe, itp.
- 7. Gwarancja nie obejmuje czynności, które zgodnie z instrukcja powinien wykonać użytkownik, np. zainstalowanie licznika, wykonanie instalacji elektrycznej, instalacji innych wymaganych zabezpieczeń elektrycznych, sprawdzenia, itp.

### **Uwaga!**

Nie dokonywać samodzielnie żadnych zmian w urządzeniu. Grozi to uszkodzeniem lub niewłaściwą pracą urządzenia, co prowadzić może do uszkodzenia kontrolowanego urządzenia oraz zagrożenia dla osób obsługujących. W przypadkach takich producent nie ponosi odpowiedzialności za wynikłe zdarzenia oraz może odmówić udzielonej gwarancji w przypadku zgłoszenia reklamacji.